# EPOS | SENNHEISER

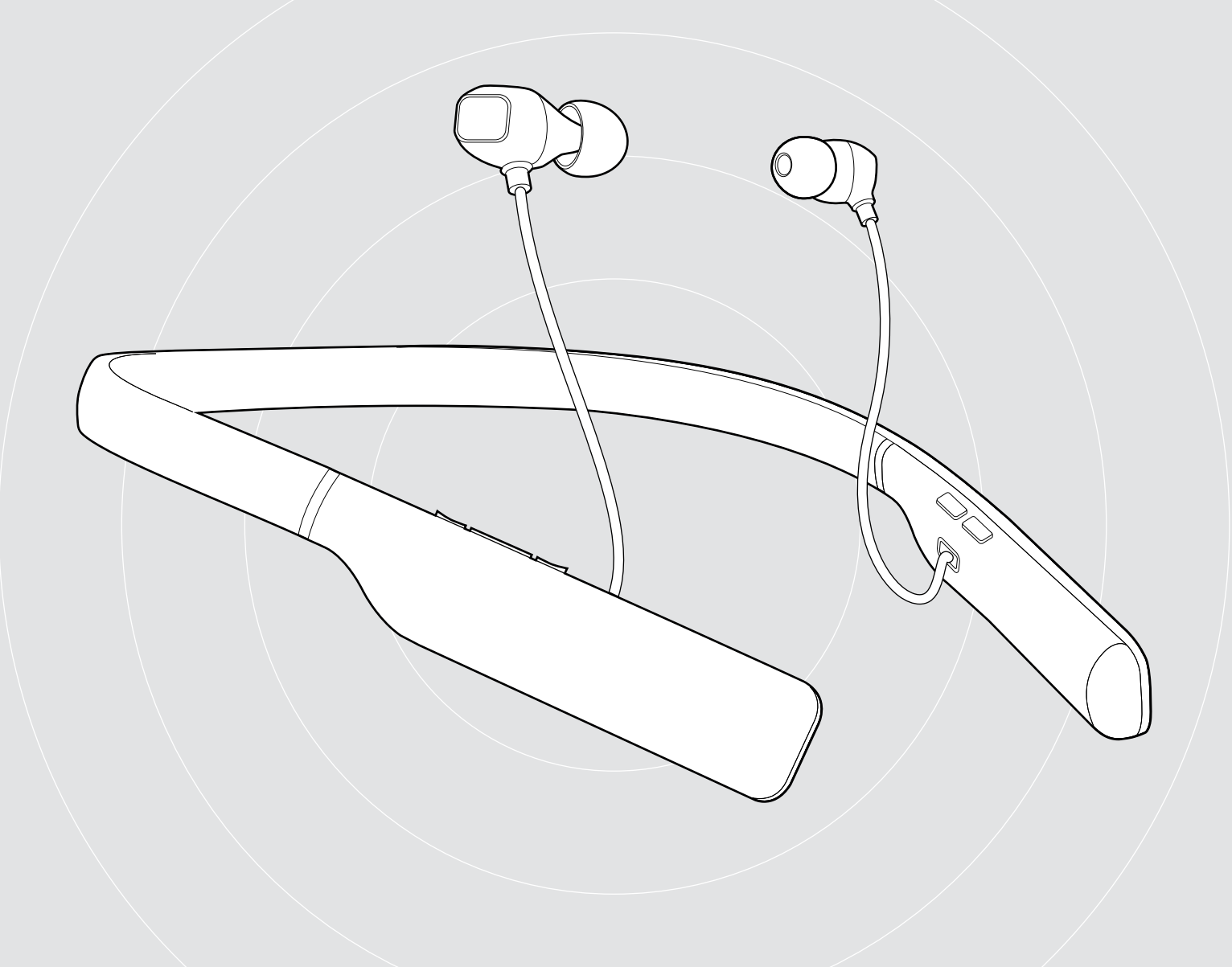

# ADAPT 460 | ADAPT 460T

Bluetooth® headset met ANC met in-ear neckband

Gebruiksaanwijzing

 $\overline{1}$ 

## Inhoud

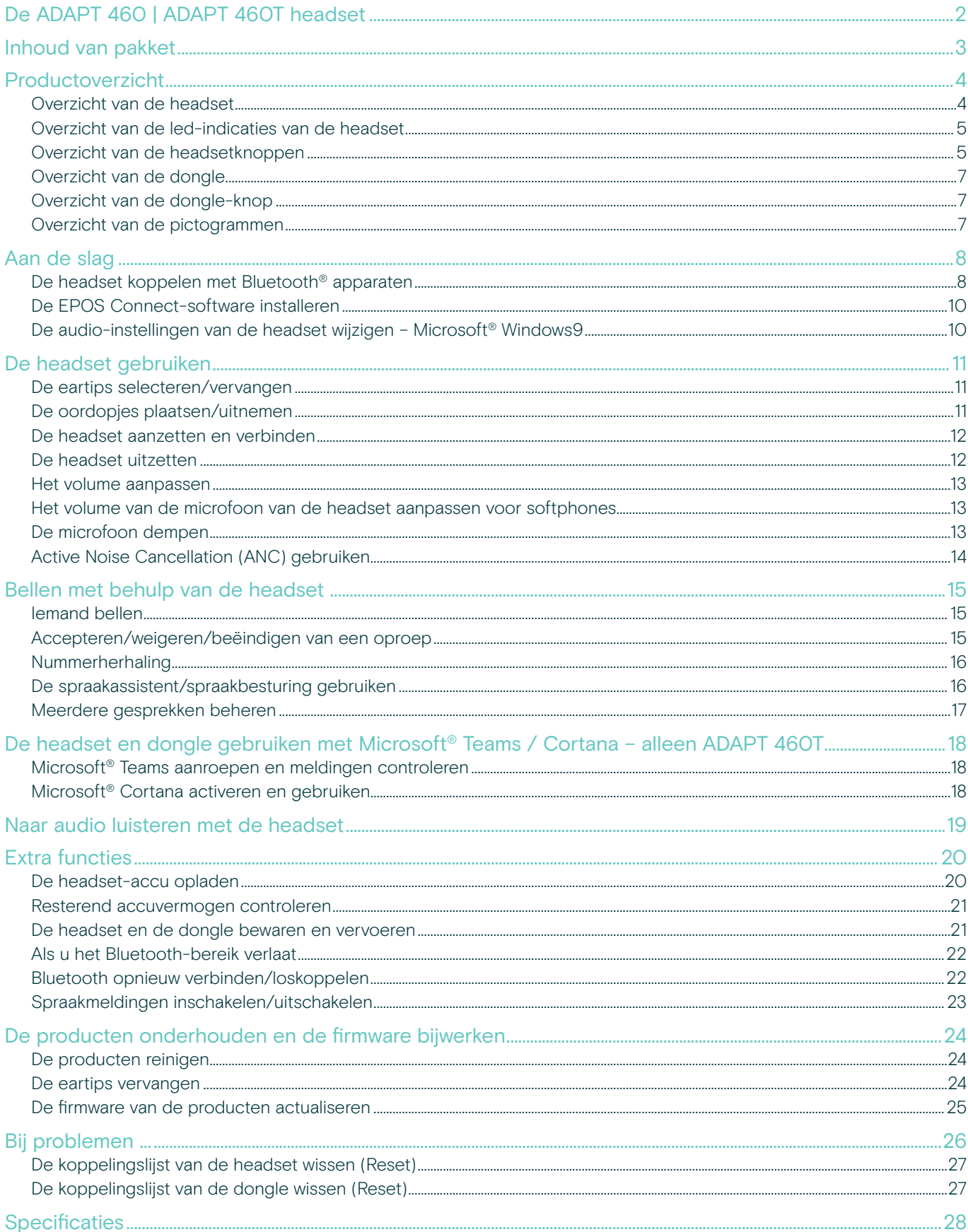

## <span id="page-2-0"></span>De ADAPT 460 | ADAPT 460T headset

## Geniet overal van geweldig geluid

Blijf op uw werk of onderweg in beweging, gefocust en productief, dankzij de in-ear headset met nekband die rijk, natuurlijk geluid levert en beschikt over ANC. Voer altijd en overal duidelijke zakelijke gesprekken. Dankzij een subtiel trillende nekband mist u nooit meer een oproep.

### Belangrijkste voordelen & functies

#### Verhoog uw productiviteit met ANC

Uw headset met in-ear nekband om uw concentratie te behouden in luidruchtige omgevingen met een geavanceerde ANC-systeem met vier microfonen

#### Duidelijke zakelijke gesprekken met UC-geoptimaliseerde oplossing

Indrukwekkend geluid met een Microsoft Teams gecertificeerde/UC -geoptimaliseerde oplossing en subtiel trillend nekband die u waarschuwt voor inkomende oproepen

#### Geniet van superieur comfort en uitstekend pasvorm

Licht ontwerp en comfortabele oordopjes met de keuze uit vier paar eartips, plus veelzijdige enkel- of dubbelzijdig gebruik

#### Blijf verbonden met uw favoriete apparaten

Multi-point-connectiviteit met twee actief gekoppelde Bluetooth®-apparaten en acht apparaten in de koppelingslijst

#### Praat de hele dag

Met tot 14 uur spreektijd

### Extra voordelen en functies

#### Bluetooth®

ADAPT 460 in-ear draadloze headset is compatibel met alle apparaten met Bluetooth 1.1, 1.2, 2.0, 2.1, 3.0, 4.0, 4.1, 4.2, 5.0 en apparaten met de volgende profielen:

- Hands-freeprofiel (HFP),
- Advanced Audio Distribution-profiel (A2DP), en
- Audio/Video Remote Control-profiel (AVRCP).

#### aptX™

Met aptX™ audiocodering heeft u gegarandeerd helder, puur en volledig stereogeluid. Zo hoort u niet alleen de audio, maar ervaart en voelt u deze zoals hij bedoeld is. Met aptX™ kan Bluetooth-technologie nu draadloze audiokwaliteit bieden die niet te onderscheiden is van de beste bedrade verbinding.

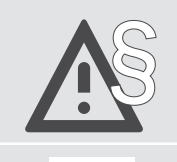

§ Raadpleeg de Veiligheidsgids voor veiligheidsinstructies.

Een lijst met accessoires vindt u op de productpagina op www.eposaudio.com..

#### Handelsmerken

De Bluetooth®-woordmerk en de -logo's zijn geregistreerde handelsmerken die eigendom zijn van Bluetooth SIG, Inc. en elk gebruik van dergelijke merken door DSEA A/S is onder licentie.

USB Type-C® en USB-C® zijn handelsmerken van USB Implementers Forum.

Qualcomm aptX is een product van Qualcomm Technologies International, Ltd. Qualcomm is een handelsmerk van Qualcomm Incorporated, geregistreerd in de Verenigde Staten en andere landen, gebruikt met toestemming. aptX is een handelsmerk van Qualcomm Technologies International, Ltd., geregistreerd in de Verenigde Staten en andere landen, gebruikt met toestemming.

Alle andere handelsmerken zijn de eigendom van hun respectieve eigenaars.

## <span id="page-3-0"></span>Inhoud van pakket

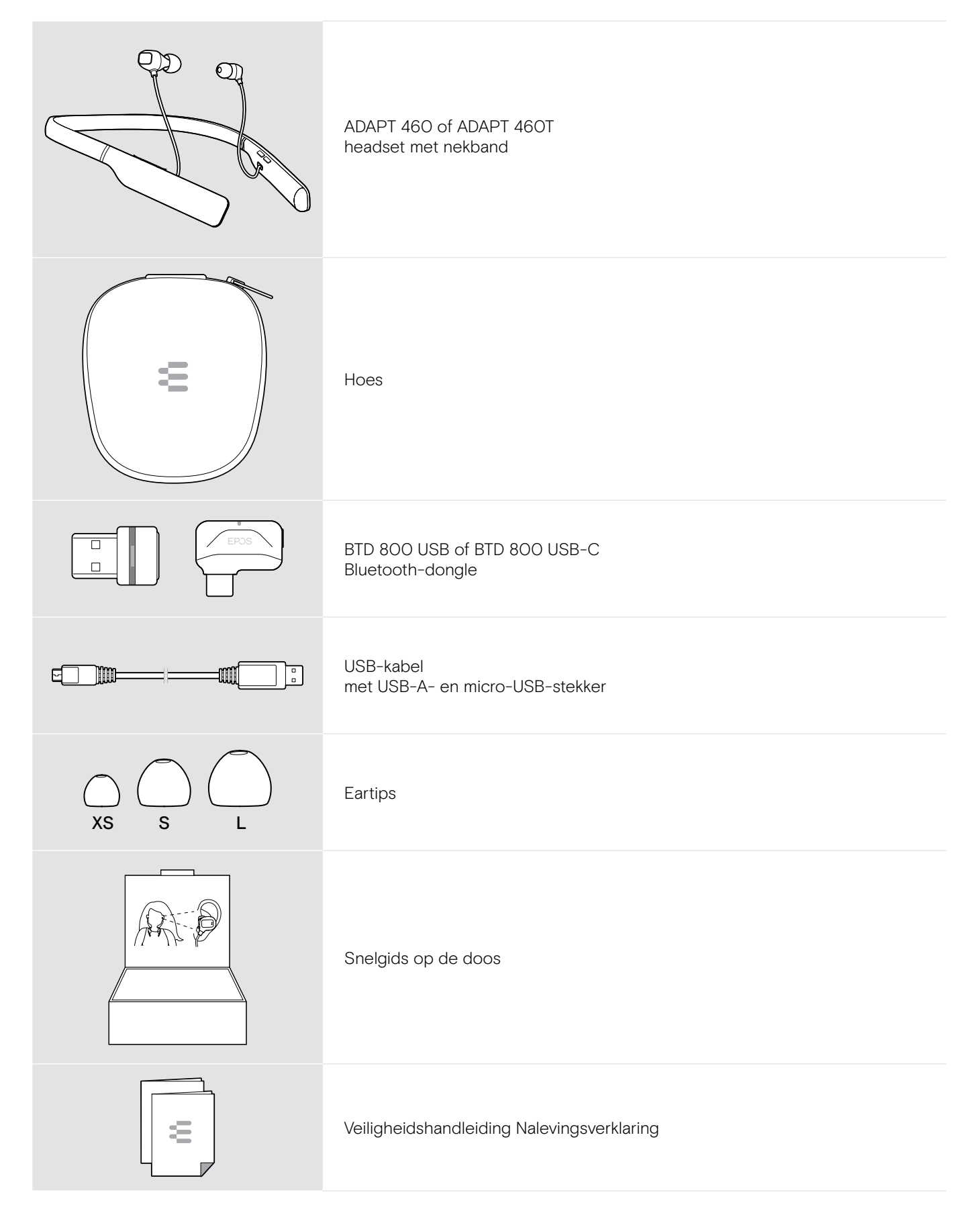

## <span id="page-4-0"></span>Productoverzicht

## Overzicht van de headset

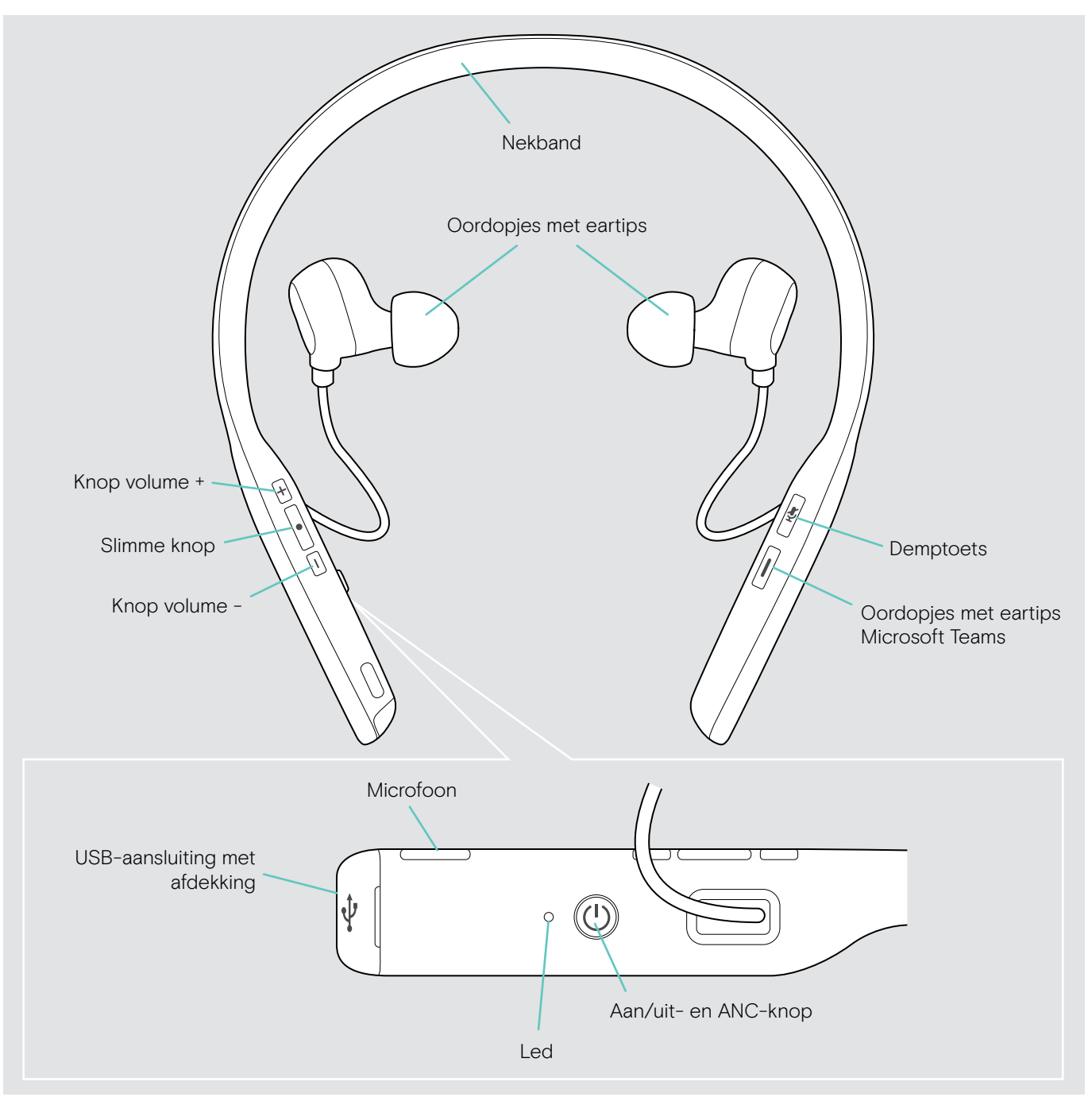

## <span id="page-5-0"></span>Overzicht van de led-indicaties van de headset

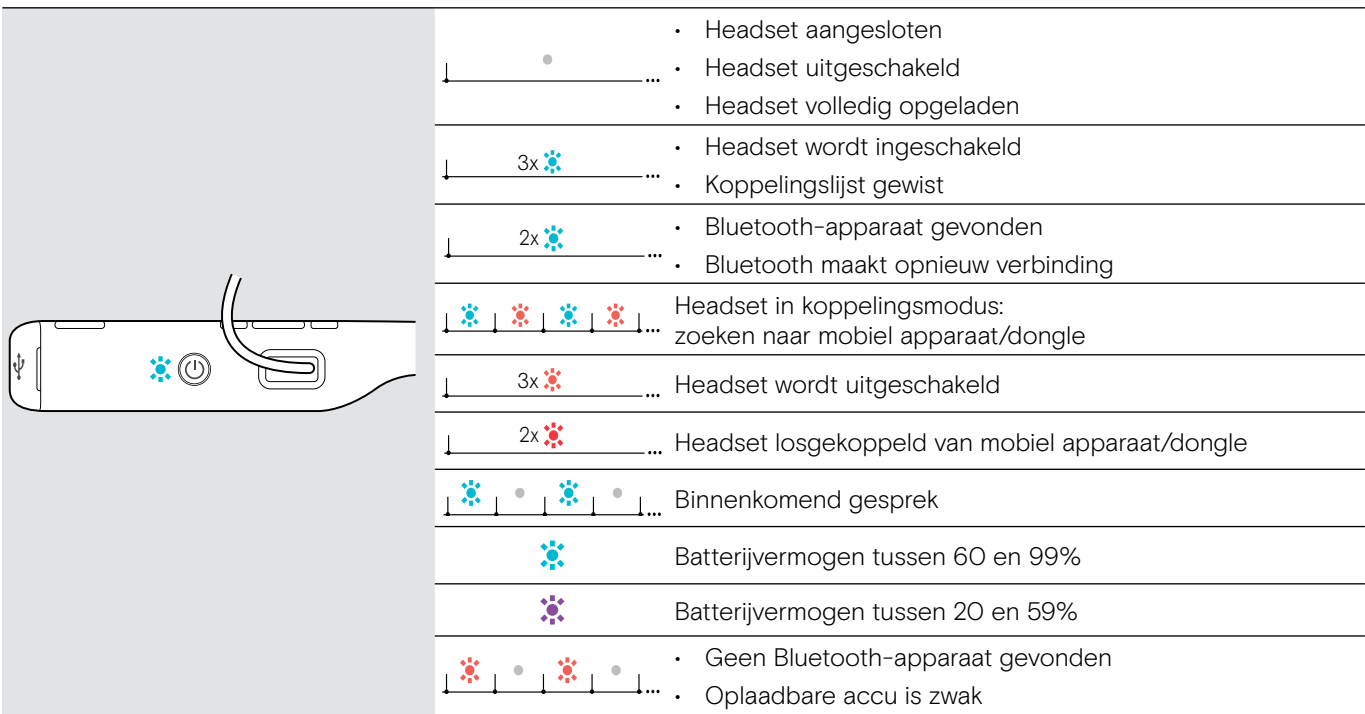

3x \*Zodra de headset is verbonden, schakelt de led uit.

### $\overline{3}$ Overzicht van de headsetknoppen

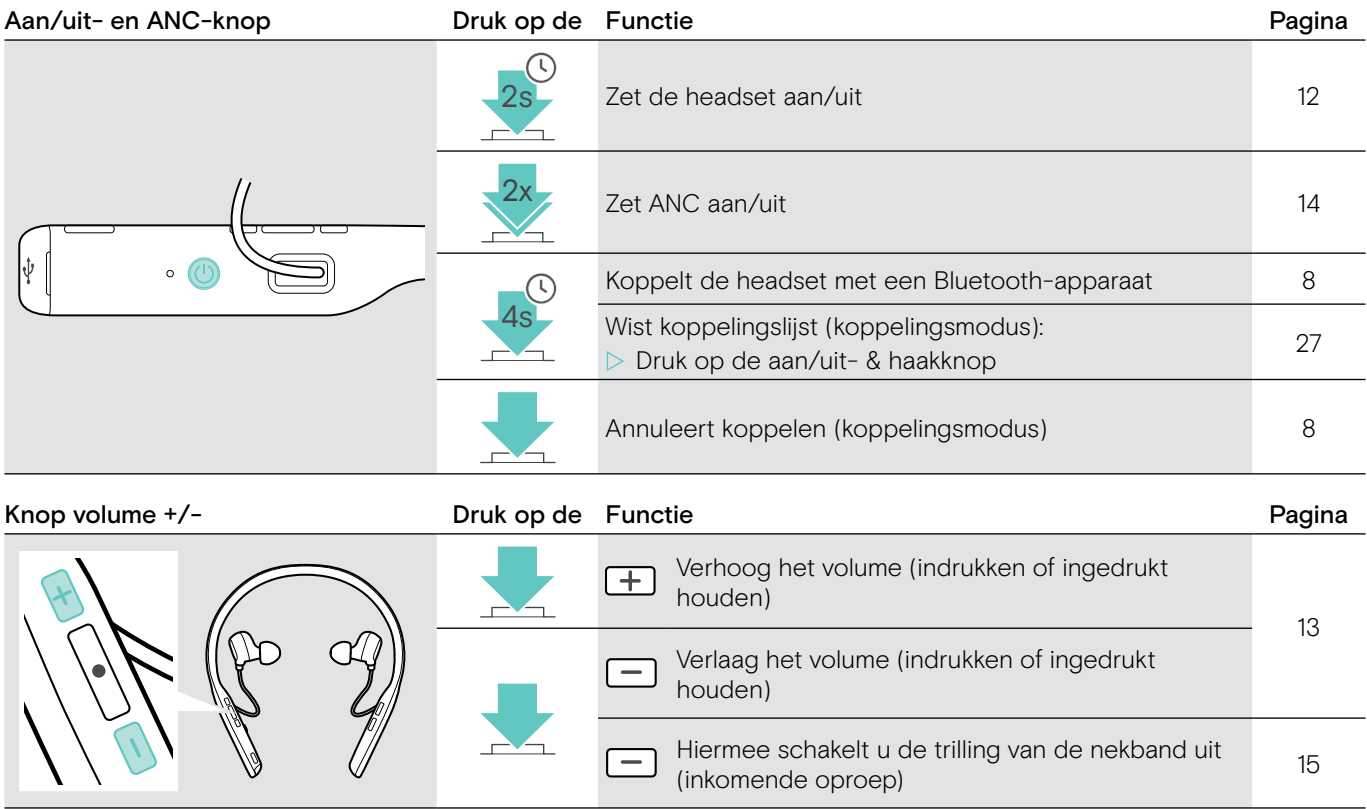

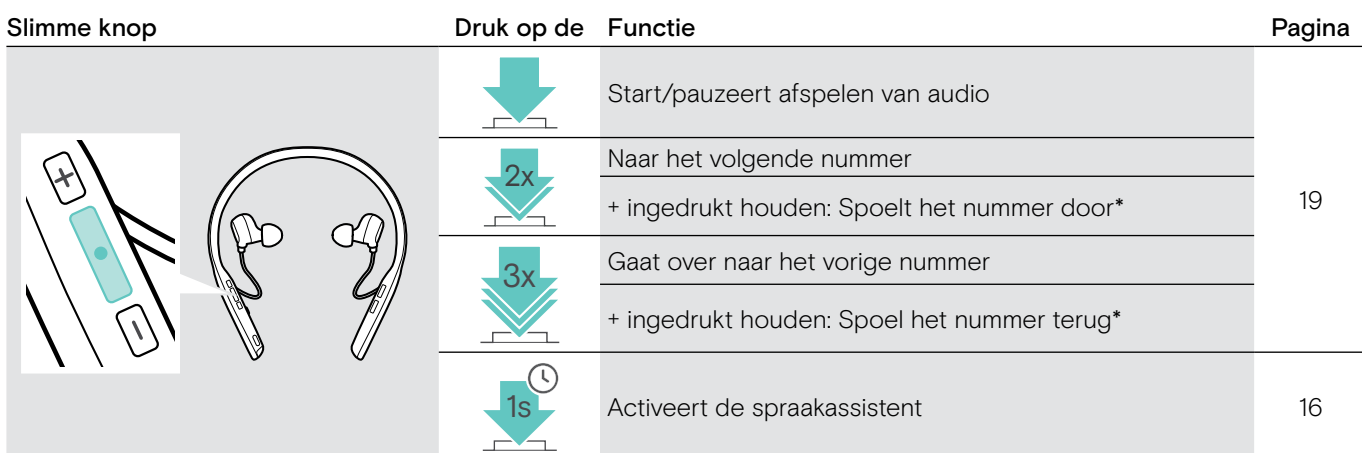

\* Deze functies worden niet ondersteund door alle aangesloten Bluetooth-apparaten.

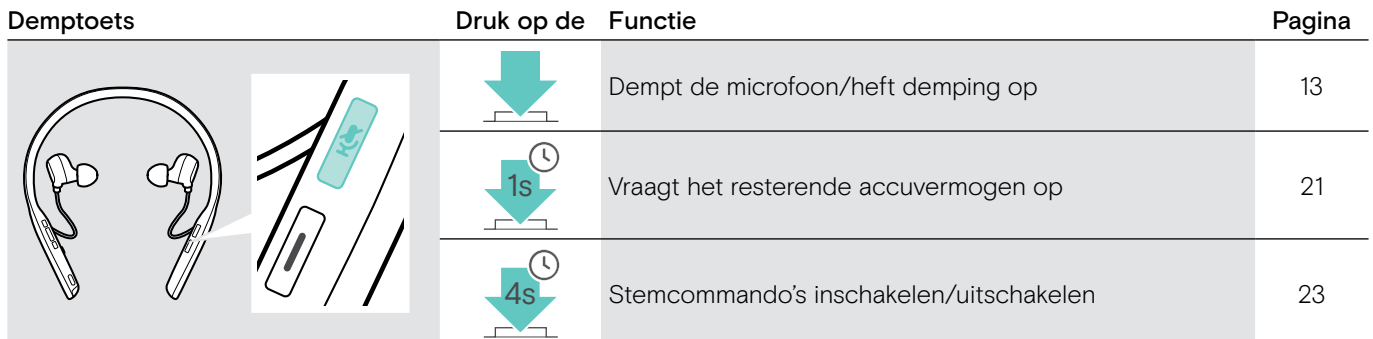

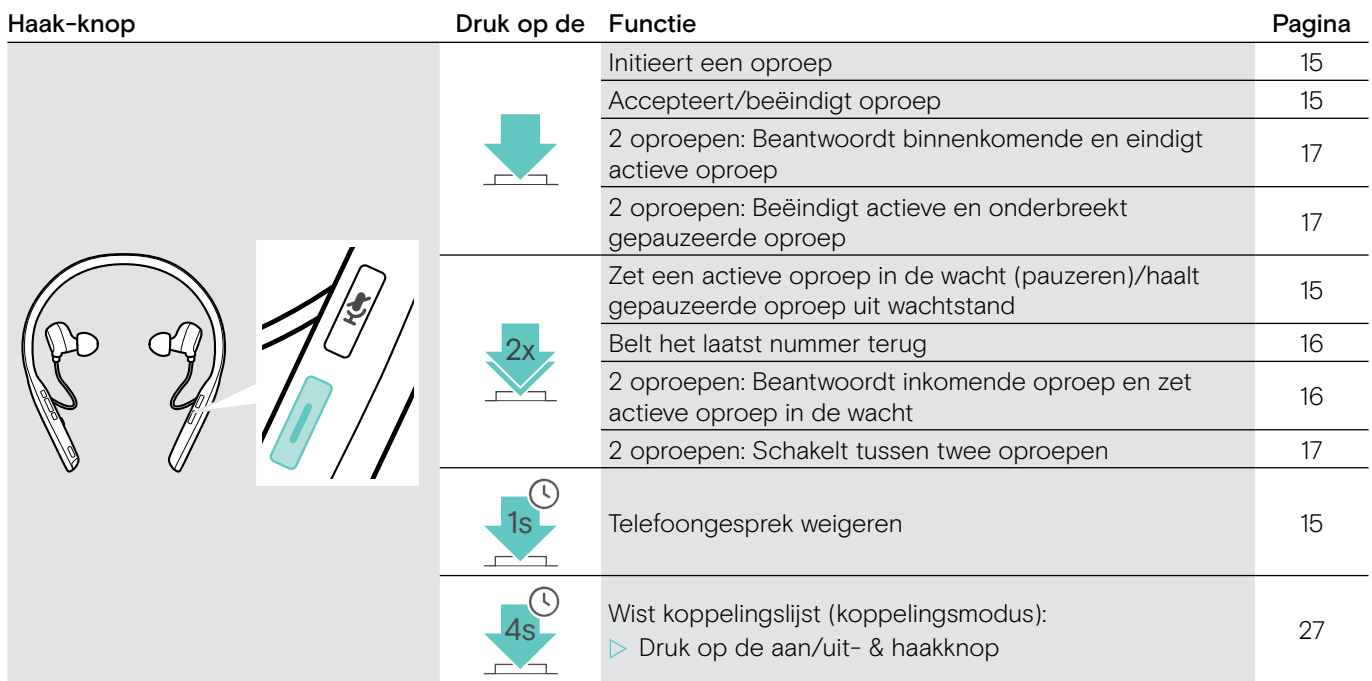

### ADAPT 460T extra functies

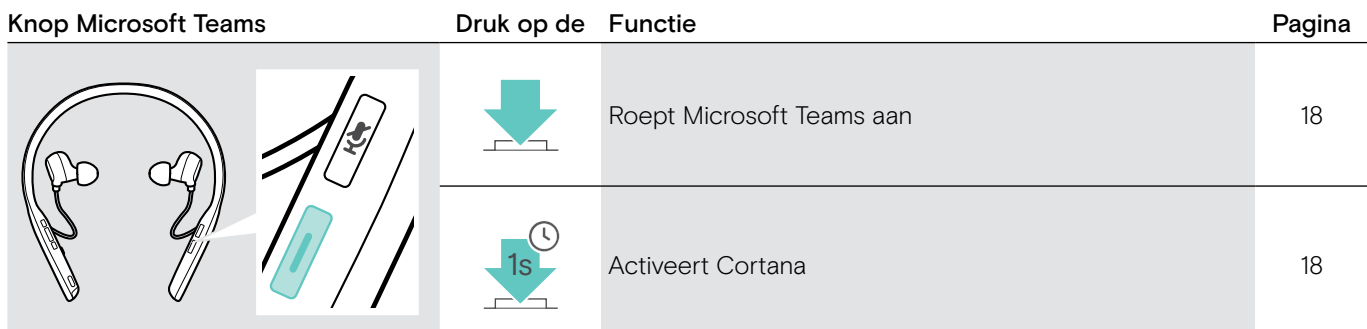

## <span id="page-7-0"></span>Overzicht van de dongle

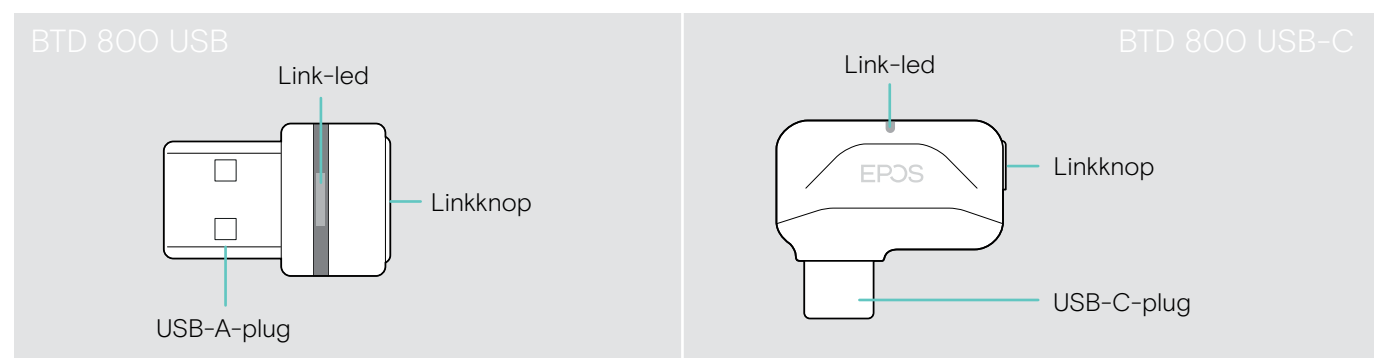

## Overzicht van de dongle led-indicaties

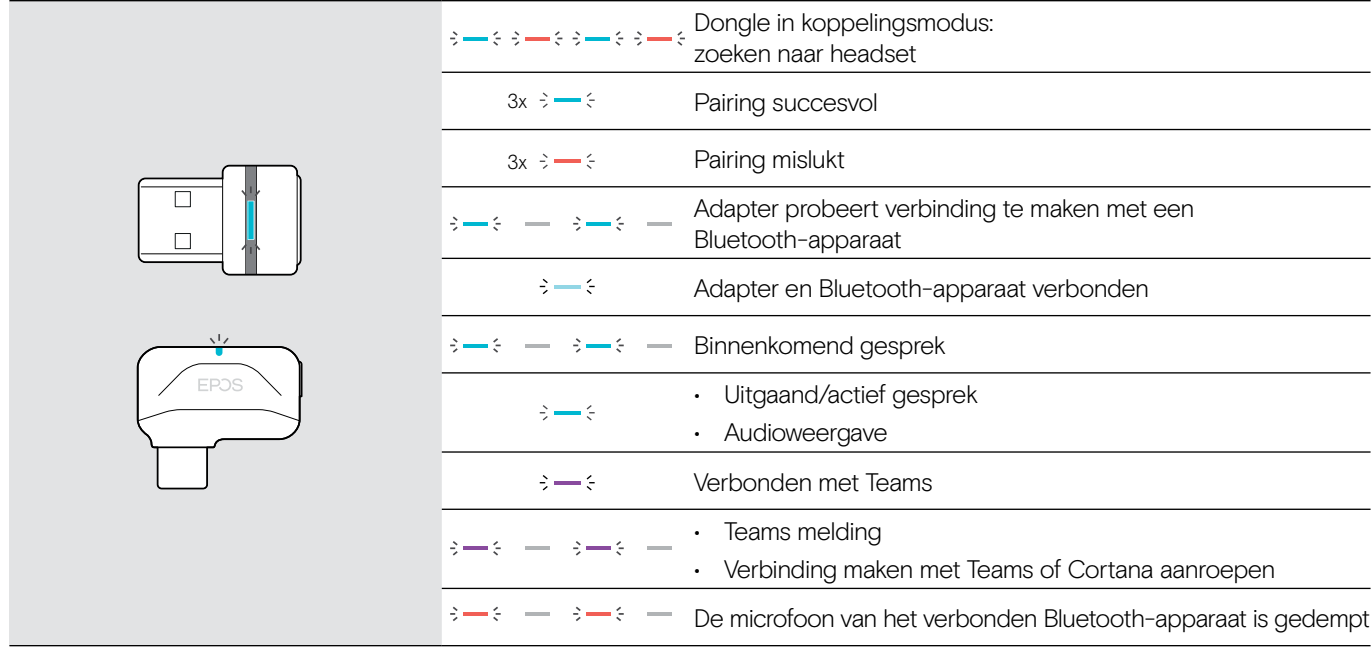

## Overzicht van de dongle-knop

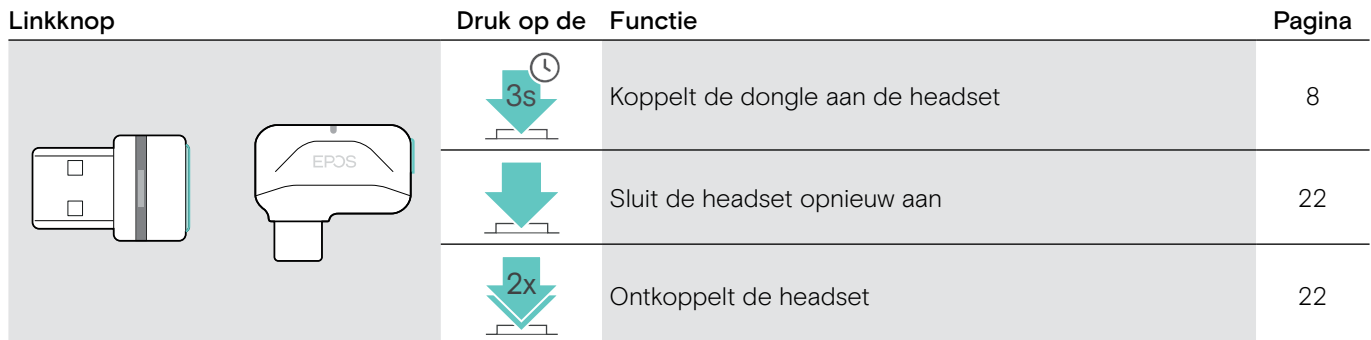

## Overzicht van de pictogrammen

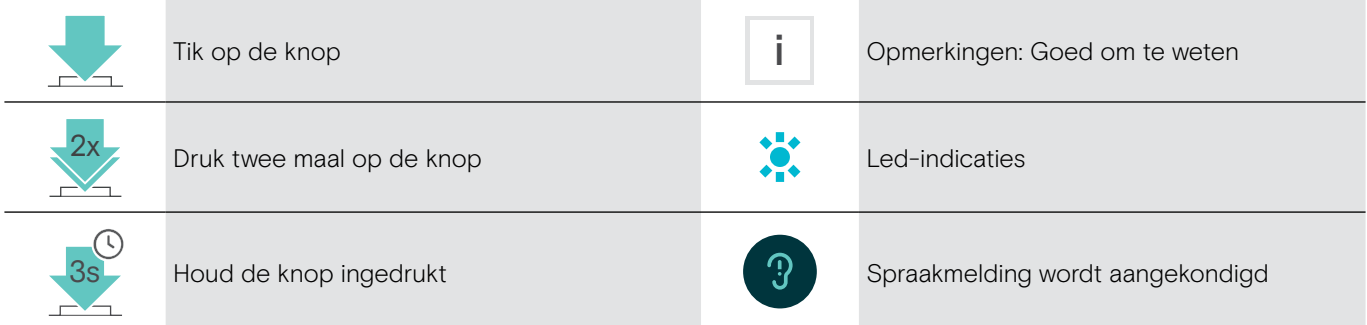

## <span id="page-8-0"></span>Aan de slag

## <span id="page-8-1"></span>De headset koppelen met Bluetooth® apparaten

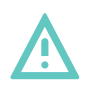

#### VOORZICHTIG Gevaar voor storingen!

- De radiogolven van mobiele apparaten kunnen de werking van gevoelige en onbeschermde apparaten aantasten.
- $\triangleright$  Gebruik Bluetooth alleen waar het is toegestaan.

De headset voldoet aan de Bluetooth-standaard 5.0. Bluetooth-apparaten moeten het "Hands-Free Profile" (HFP), het "Headset Profile" (HSP), "Audio Video Remote Control Profile" (AVRCP) of het "Advanced Audio Distribution Profile" (A2DP) ondersteunen.

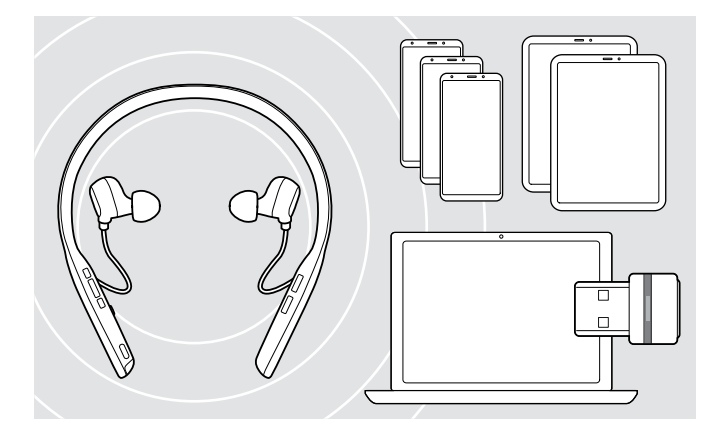

#### <span id="page-8-2"></span>De headset aansluiten via de dongle

Om gegevens te verzenden via Bluetooth moet u uw headset eerst koppelen aan een draadloos apparaat. De geleverde dongle is al gekoppeld aan de headset.

De headset kan maximaal acht gekoppelde apparaten opslaan. Als u de headset koppelt aan een negende apparaat wordt het apparaat met de oudste activiteit overschreven. Als u opnieuw een verbinding wilt maken met dit apparaat moet u het opnieuw koppelen.

De headset kan tegelijk worden aangesloten op twee van de gekoppelde apparaten. U kunt alleen een ander apparaat verbonden door de een van de reeds aangesloten apparaten los te koppelen.

Gebruik de BTD 800 USB of BTD 800 USB-C dongle om de headset draadloos te verbinden met een computer.

De dongle en de headset in de bundels zijn al gekoppeld.

- $\triangleright$  Schakel de headset in (zie pagina [12\)](#page-12-1).
- $\triangleright$  Steek de dongle in de USB-poort van uw computer.

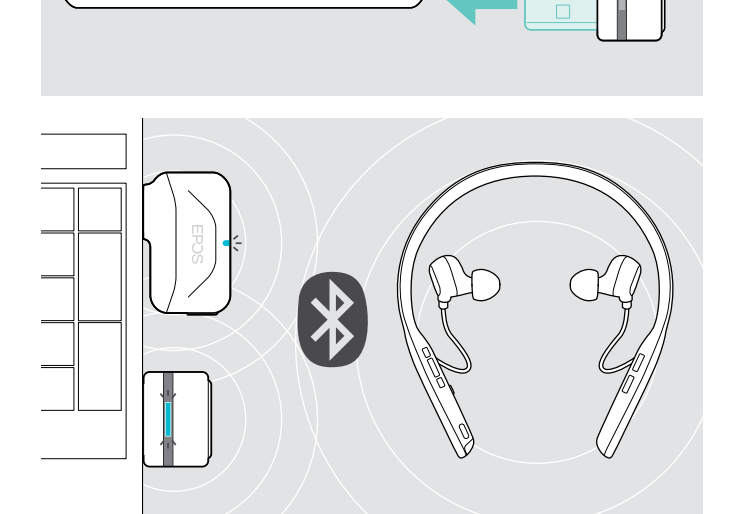

 $IISB-A$ 

USB-C

 $\leftarrow$ 

De dongle led knippert blauw tijdens het zoeken en schakelt over naar gedimd blauw wanneer de verbinding met de headset tot stand is gebracht.

 $\cdot \varepsilon = \varepsilon - \varepsilon = \frac{1}{2}$ 

Als Microsoft Teams wordt aangeroepen: De dongle probeert automatisch verbinding te maken met Teams en licht paars op in plaats van blauw.

 $\mathsf{Q}_{\mathsf{q}}:=\{\mathsf{q} \rightarrow \mathsf{q} \rightarrow \mathsf{q} \rightarrow \mathsf{q} \rightarrow \mathsf{q} \}$ 

De dongle geeft Teams meldingen weer (zie pagina [18](#page-18-3)).

Als u de headset en de dongle handmatig wilt koppelen, moet u de koppelingsmodus activeren voor beide:  $\triangleright$  Houd de aan-knop van de headset en de dongle-knop ingedrukt tot de led blauw en rood knippert. Zodra de dongle en de headset zijn aangesloten, licht de dongle gedimd blauw op.

i

#### De headset via Bluetooth koppelen met een mobiel apparaat

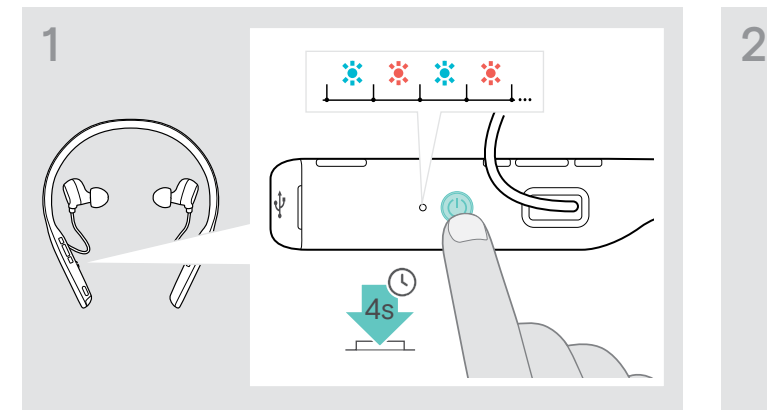

 $\triangleright$  Houd de aan-/uitknop ingedrukt tot het led-lampje blauw en rood knippert.

De headset staat in de koppelingsmodus.

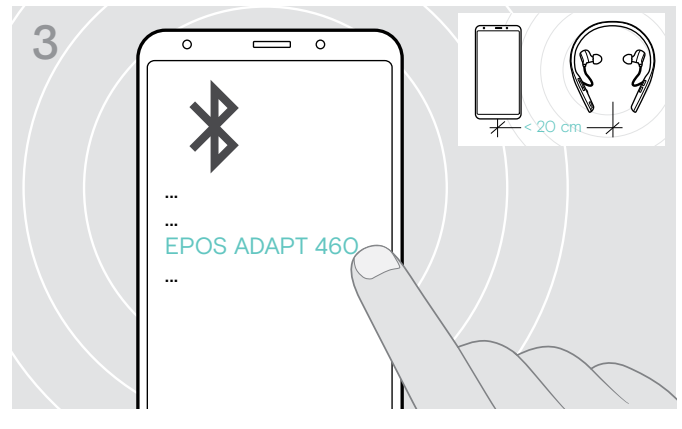

> Selecteer "EPOS ADAPT 460" of "EPOS ADAPT 460T" om een Bluetooth-verbinding met de headset te maken.

-knop.

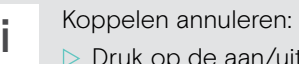

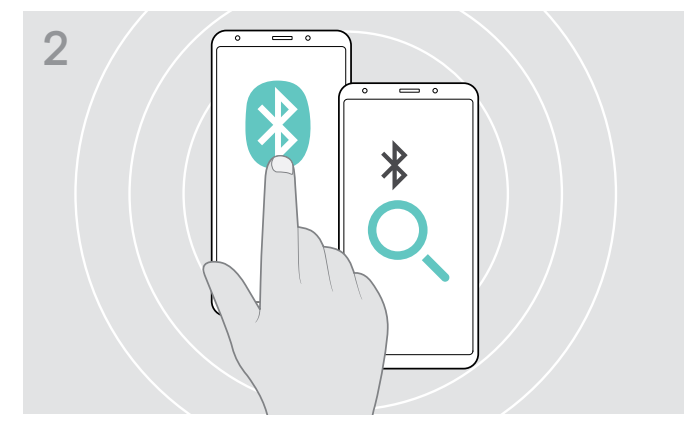

 $\triangleright$  Schakel Bluetooth in op uw mobiele apparaat in en zoek Bluetooth-apparaten - raadpleeg de handleiding van uw mobiele apparaat.

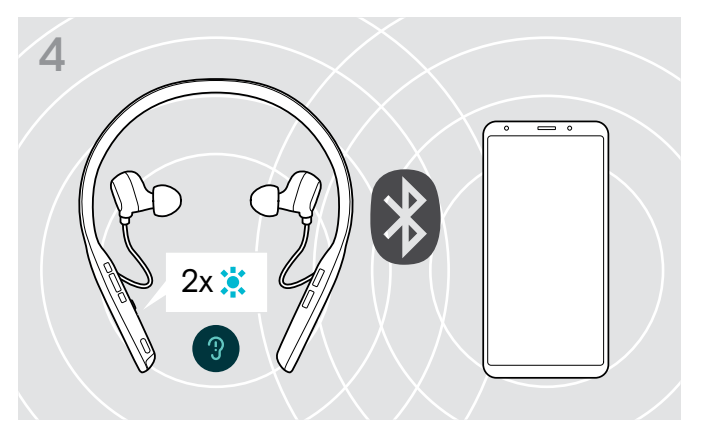

Het led-lampje knippert twee keer blauw zodra de headset een apparaat vindt om verbinding mee te maken. De led gaat uit.

## <span id="page-10-1"></span><span id="page-10-0"></span>De EPOS Connect-software installeren

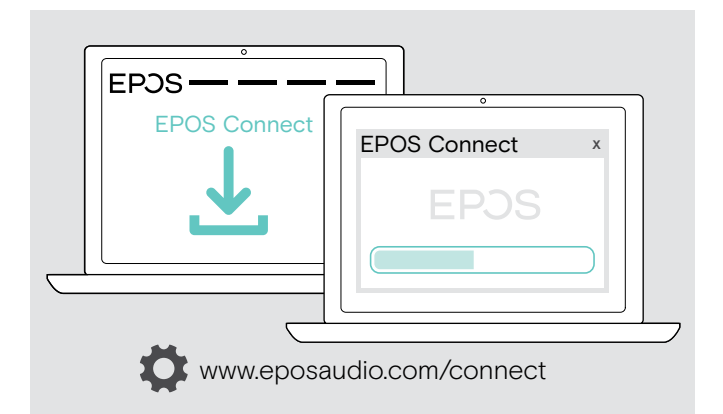

Met de gratis EPOS Connect-software kunt u uw headset configureren en bijwerken en profiteert u van extra instellingen.

- $\triangleright$  Download de software op www.eposaudio.com/connect.
- $\triangleright$  Installeer de software. Voor de installatie moet u over Administrator-rechten beschikken op uw computer - neem indien nodig contact op met uw IT-afdeling.

Om gesprekken te voeren via de computer:

 $\triangleright$  installeer een softphone (VoIP-software) of vraag uw Administrator om ondersteuning.

### <span id="page-10-2"></span>De audio-instellingen van de headset wijzigen – Microsoft® Windows9

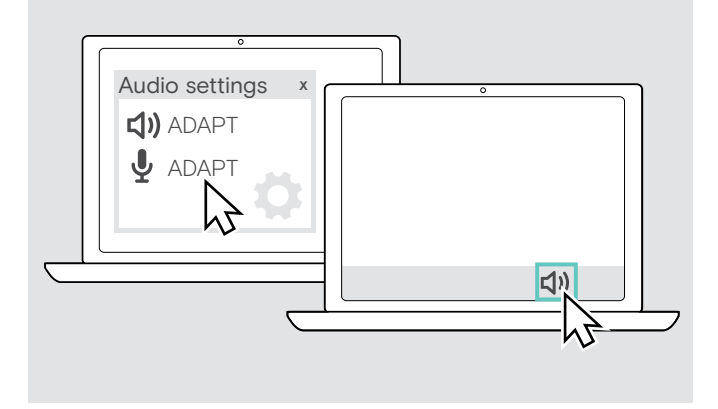

Windows wijzigt de audio-instellingen meestal automatisch als u een nieuwe headset aansluit.

Als de headset is aangesloten, maar u hoort geen geluid:

- $\triangleright$  Klik met de rechtermuisknop op het pictogram Audio.
- $\triangleright$  Selecteer onder uitvoer ADAPT 460 als luidspreker.
- $\triangleright$  Selecteer onder invoer ADAPT 460 als microfoon.

## <span id="page-11-0"></span>De headset gebruiken

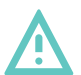

VOORZICHTIG

Risico op schade aan het gehoor of de gehoorgang!

Een hoog volume, dat langere tijd op uw gehoor inwerkt, kan permanente gehoorbeschadiging veroorzaken.

- $\triangleright$  Stel een laag volume in voordat u de headset opzet. Stel uzelf niet voortdurend bloot aan hoge volumes.
- $\triangleright$  Plaats de oordopjes nooit zonder eartips

### <span id="page-11-1"></span>De eartips selecteren/vervangen

De geluidskwaliteit en het draagcomfort zijn afhankelijk van de juiste pasvorm van de oordopjes.

 $\triangleright$  Kies eartips van het juiste formaat (XS, S, M of L) zodat de oordopjes comfortabel en stevig in uw oor zitten. Pas voor uw linker- en rechteroor, omdat de oren van de meeste mensen een ander formaat hebben.

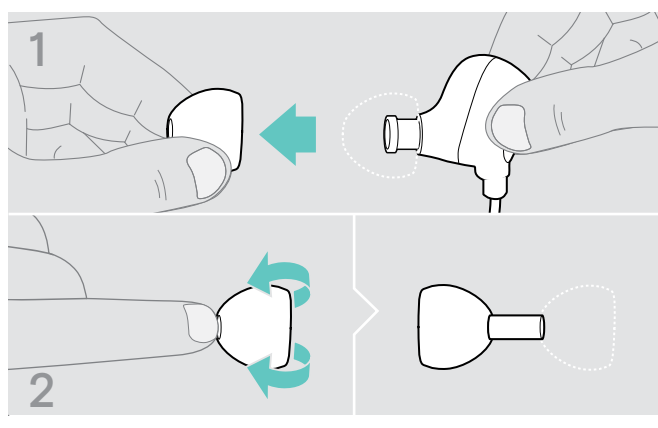

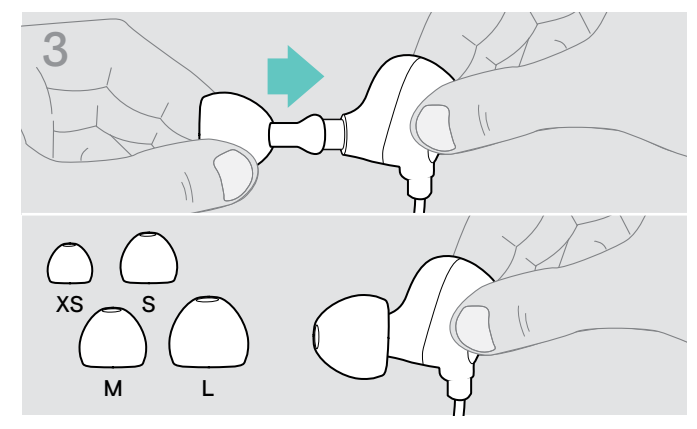

 $\triangleright$  Druk de juiste eartip op de in-ear geluidsgang en draai

- $\triangleright$  Verwijder de eartip voorzichtig.
- $\triangleright$  Draai de eartip.

## De oordopjes plaatsen/uitnemen

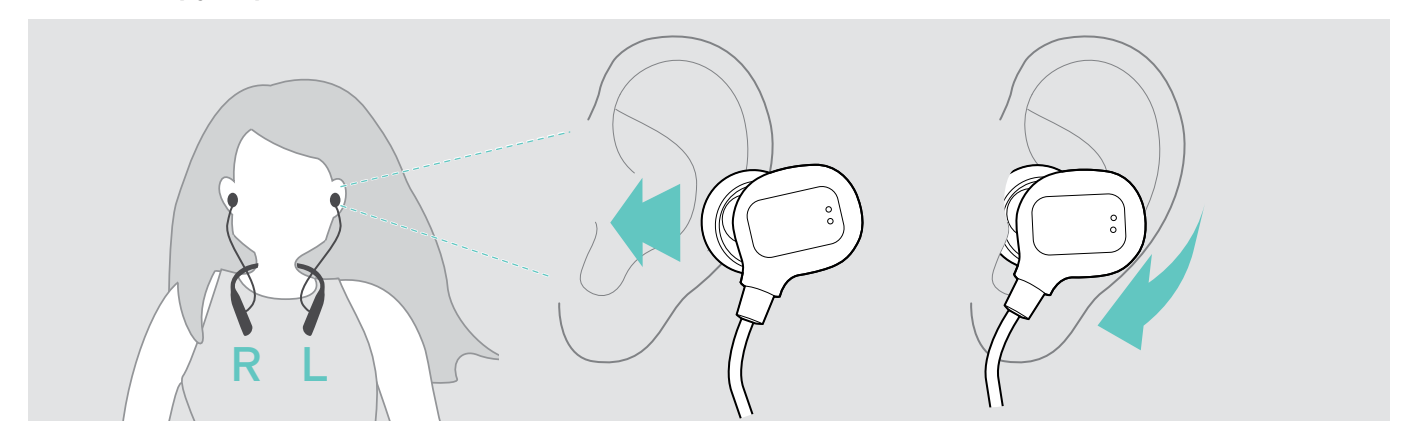

- $\triangleright$  Plaats de oordopjes in de oren.
- $\triangleright$  Draai tot ze comfortabel zitten.

Na gebruik:

hem om.

 $\triangleright$  Neem de oordopjes altijd langzaam en voorzichtig uit uw oren.

## <span id="page-12-1"></span><span id="page-12-0"></span>De headset aanzetten en verbinden

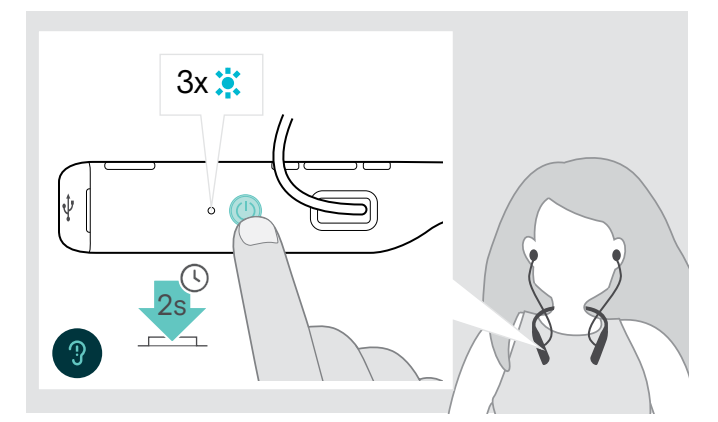

 $\triangleright$  Houd de aan/uit-knop 2 seconden ingedrukt. De headset gaat aan. De led knippert kort blauw. De headset probeert automatisch verbinding te maken met beschikbare gekoppelde Bluetooth-apparaten.

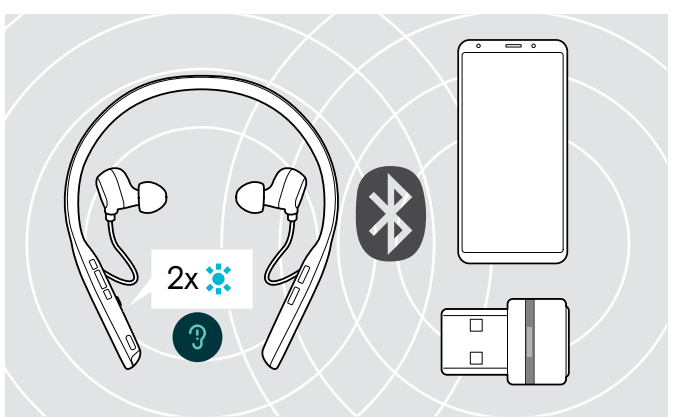

Het led-lampje knippert twee keer blauw zodra de headset een apparaat vindt om verbinding mee te maken. De led gaat uit.

Als de led rood knippert, is er geen gekoppeld apparaat gevonden.

## De headset uitzetten

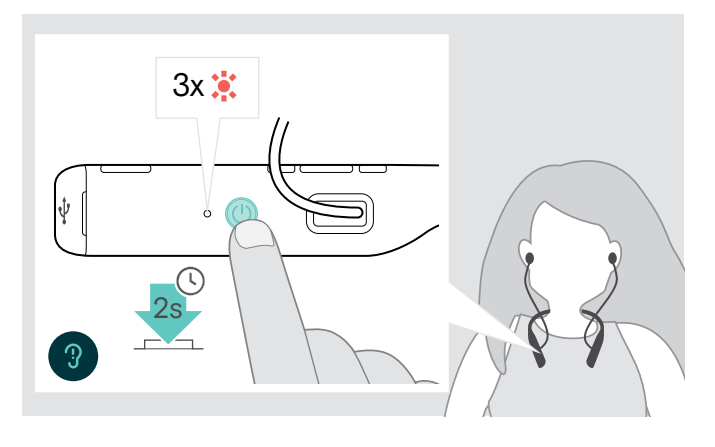

- $\triangleright$  Houd de aan/uit-knop 2 seconden ingedrukt. De headset wordt uitgeschakeld en trilt twee keer. Het ledlampje knippert 3 keer en wordt uitgeschakeld. Alle volume-instellingen worden bij het uitzetten van de headset automatisch opgeslagen.
- $\triangleright$  De headset opladen (zie pagina [20](#page-20-1)). OF
- $\triangleright$  De headset opbergen (zie pagina [21](#page-21-2)).

## <span id="page-13-1"></span><span id="page-13-0"></span>Het volume aanpassen

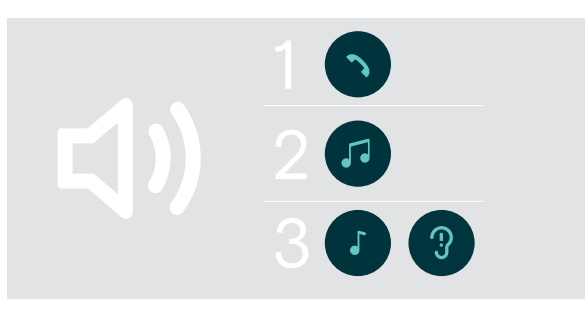

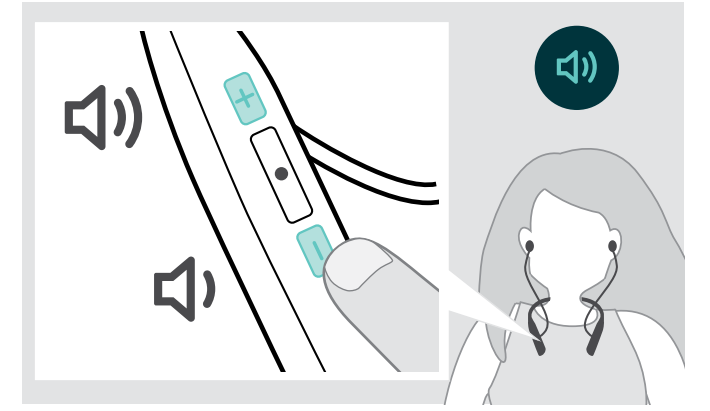

U kunt het weergavevolume afzonderlijk voor drie verschillende situaties instellen:

- 1. Gespreksvolume: tijdens een actief gesprek
- 2. Audiovolume: tijdens het streamen van audio
- 3. Volume voor beltoon, tonen en spraakmeldingen: in de niet-actieve modus – geen actieve oproep- of audiostreaming
- X Druk op de knop Volume om het volume te verhogen of verlagen.

U hoort een pieptoon of dubbele pieptoon voor een maximaal of minimaal volume.

U kunt het volume ook aanpassen op uw aangesloten apparaat.

## Het volume van de microfoon van de headset aanpassen voor softphones

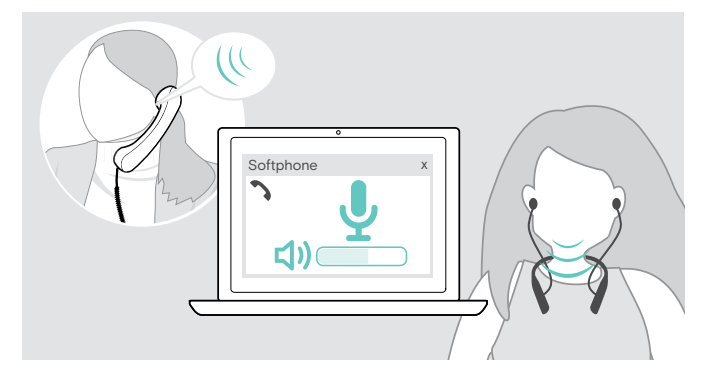

#### $\triangleright$  Start een oproep op uw aangesloten apparaat met iemand die u helpt de correcte volume-instelling te vinden voor uw microfoon.

 $\triangleright$  Wijzig het volume van uw microfoon in uw softphone-toepassing en/of in uw pc-audiotoepassing.

### <span id="page-13-2"></span>De microfoon dempen

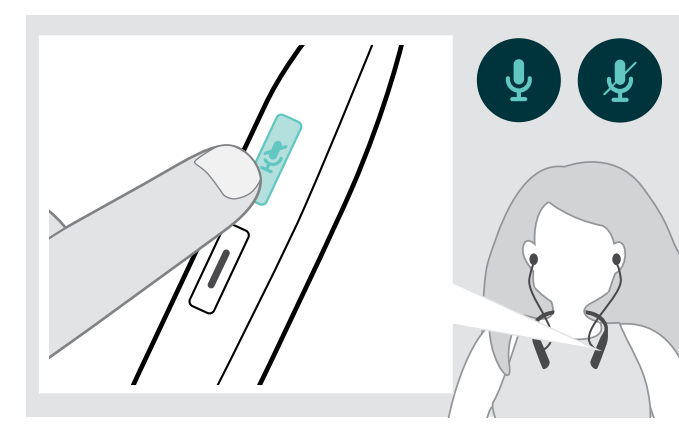

- **▶ Druk op de knop Dempen om** 
	- de microfoon te dempen of
		- het dempen op te heffen.

## <span id="page-14-1"></span><span id="page-14-0"></span>Active Noise Cancellation (ANC) gebruiken

Deze headset dempt het omgevingsgeluid met behulp van de Active Noise Cancellation (ANC)-technologie. Speciale microfoons optimaliseren spraak en verminderen het achtergrondgeluid.

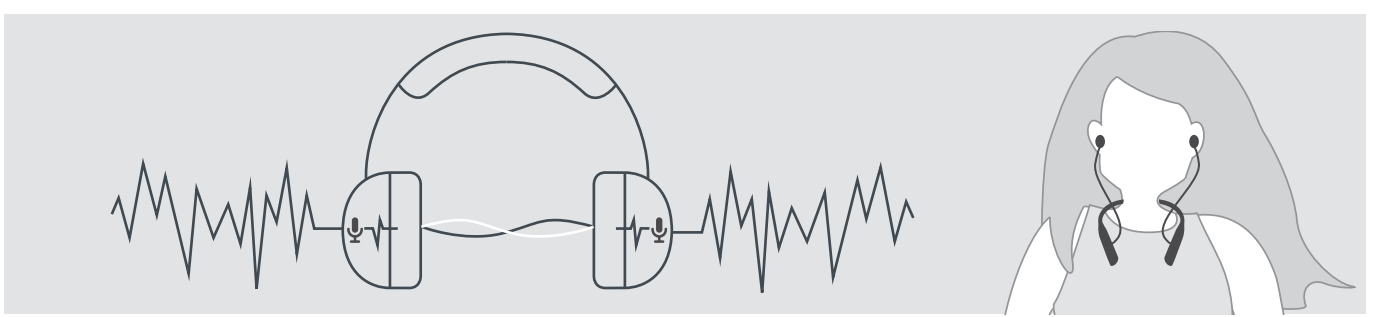

Als u zich in een lawaaierige omgeving bevindt, maar uw eigen stille ruimte wilt hebben, kunt u de headset loskoppelen van elk apparaat en gewoon genieten van ANC. U kunt ANC activeren als de accu voldoende is opgeladen en als de headset aanstaat.

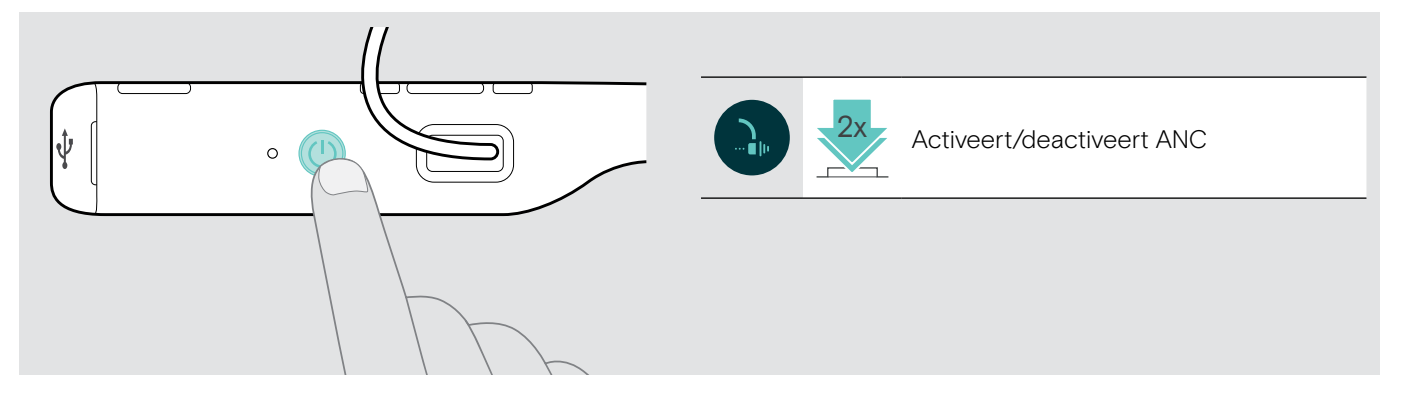

## <span id="page-15-0"></span>Bellen met behulp van de headset

De volgende functies zijn afhankelijk van het aangesloten apparaat.

## <span id="page-15-2"></span>Iemand bellen

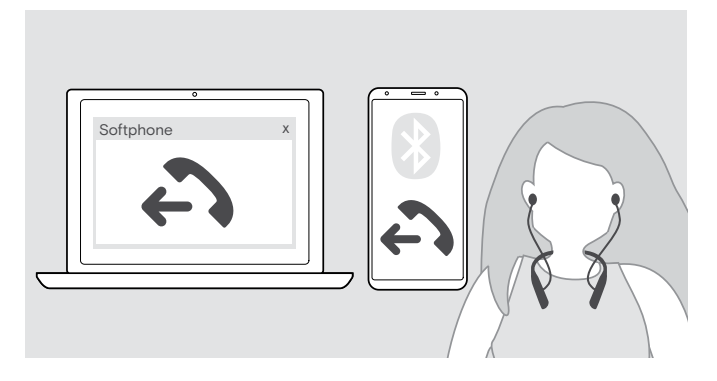

- $\triangleright$  Start het gesprek op het verbonden apparaat. OF
- $\triangleright$  Druk op de haak-knop om een gesprek te starten via uw softphone.

Als uw oproep niet automatisch wordt overgeschakeld naar de headset:

 $\triangleright$  Zoek deze functie in de handleiding van uw aangesloten apparaat.

## <span id="page-15-1"></span>Accepteren/weigeren/beëindigen van een oproep

Als u een oproep ontvangt, hoort u een beltoon, knippert het ledlampje blauw en trilt de nekband. U kunt het trillen stoppen door op de knop volume - te drukken.

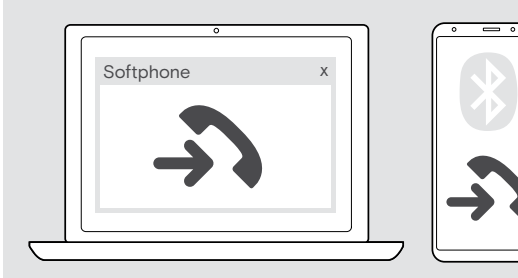

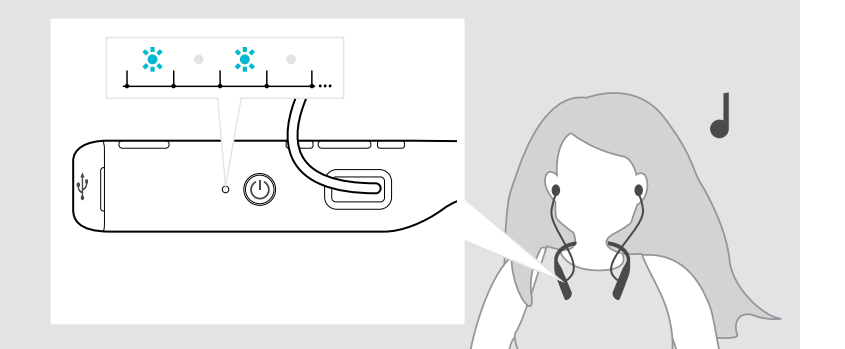

#### <span id="page-15-3"></span>Een oproep aannemen/in de wacht zetten

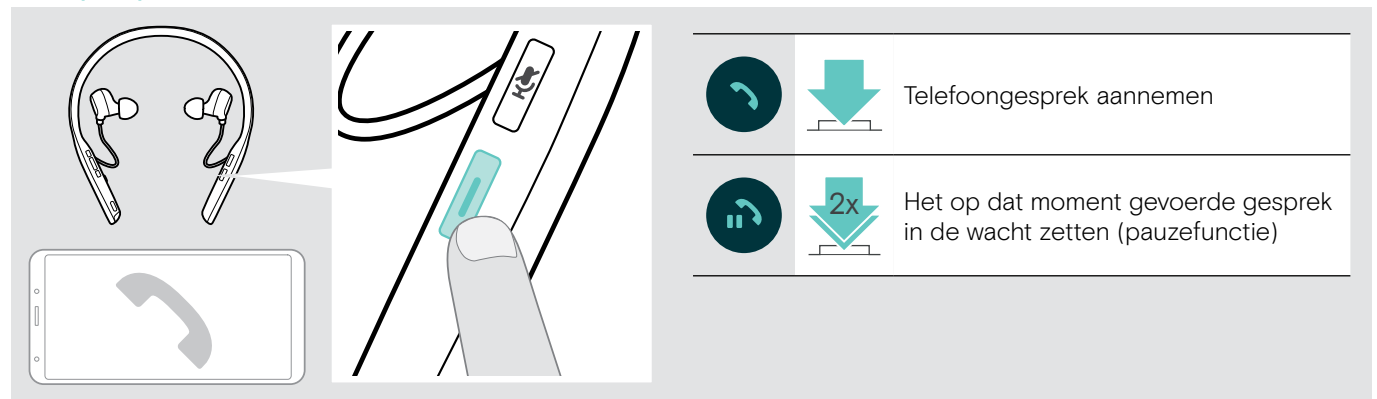

<span id="page-15-4"></span>Een oproep weigeren/beëindigen

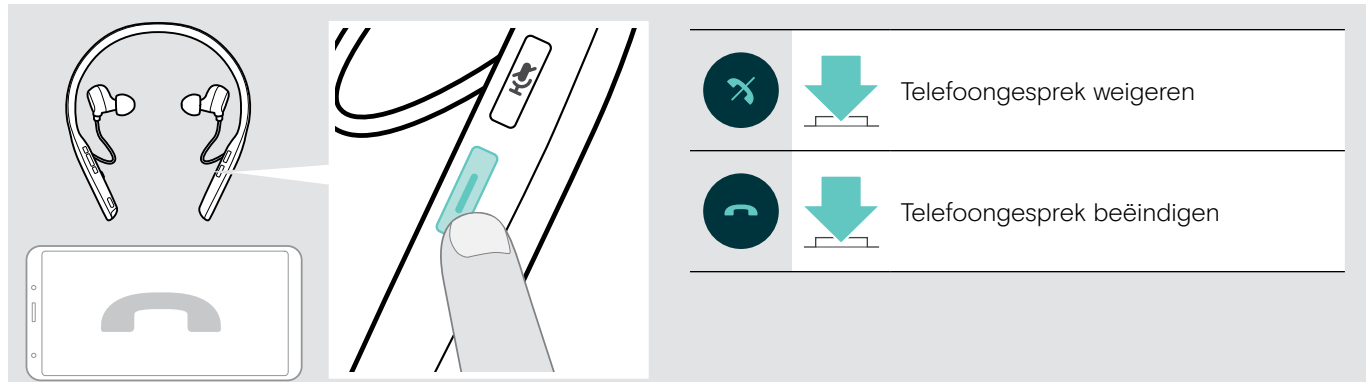

## <span id="page-16-2"></span><span id="page-16-0"></span>Nummerherhaling

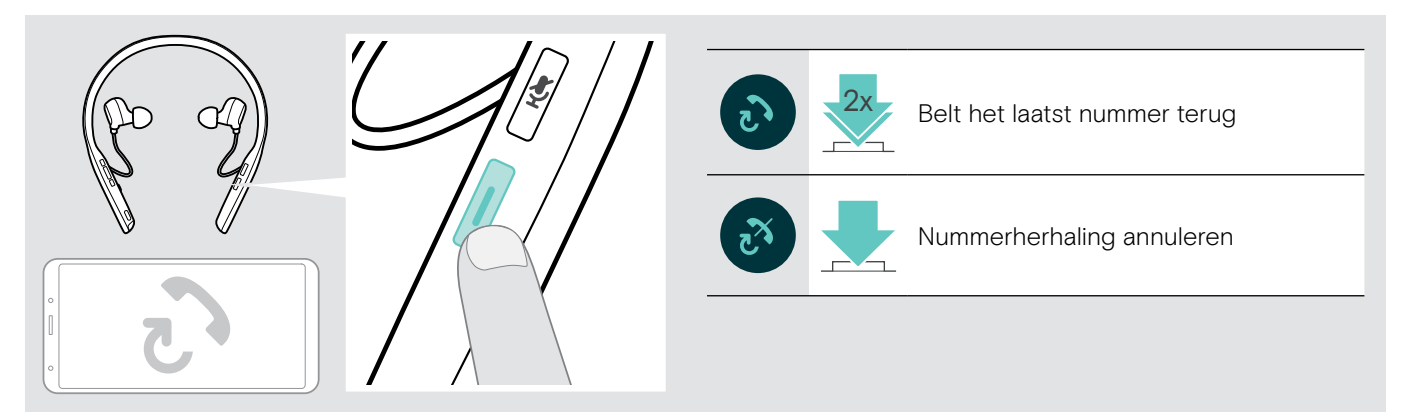

## <span id="page-16-1"></span>De spraakassistent/spraakbesturing gebruiken

Het laatst verbonden Bluetooth-apparaat wordt gebruikt voor de spraakassistent of spraakbesturing. Voor Microsoft Cortana: zie pagina [18.](#page-18-2)

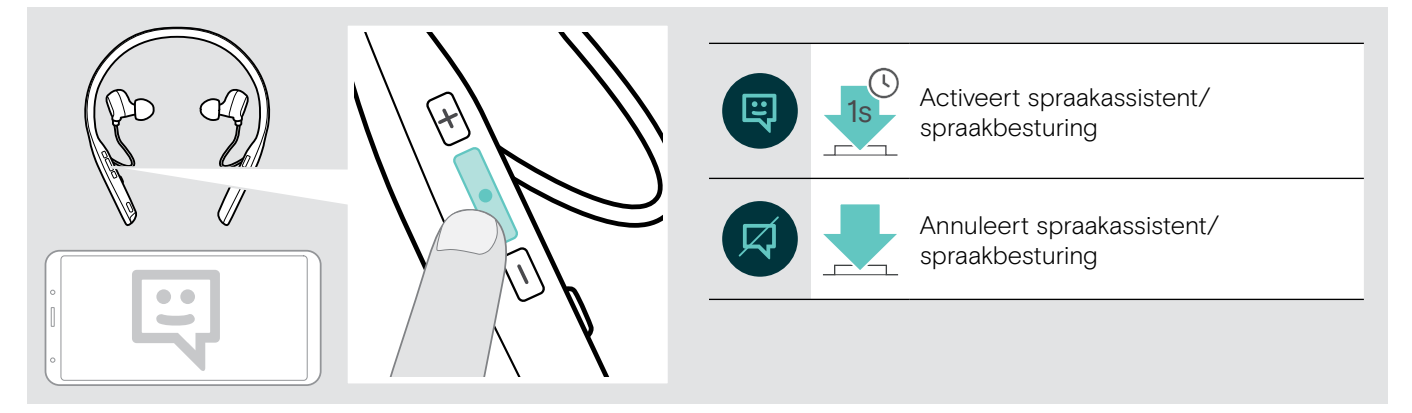

## <span id="page-17-0"></span>Meerdere gesprekken beheren

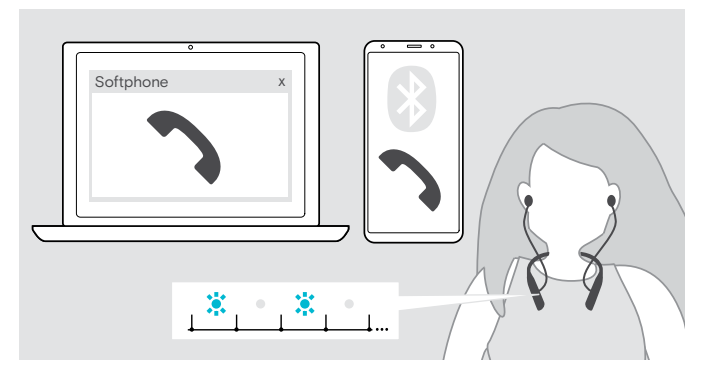

<span id="page-17-1"></span>Tweede oproep aannemen/weigeren

U kunt de headset gebruiken met maximaal twee verbonden Bluetooth-apparaten.

Er kunnen twee gesprekken tegelijkertijd worden beheerd.

Als u gebeld wordt tijdens een actief gesprek, wordt een kloptoon afgespeeld en trilt de nekband.

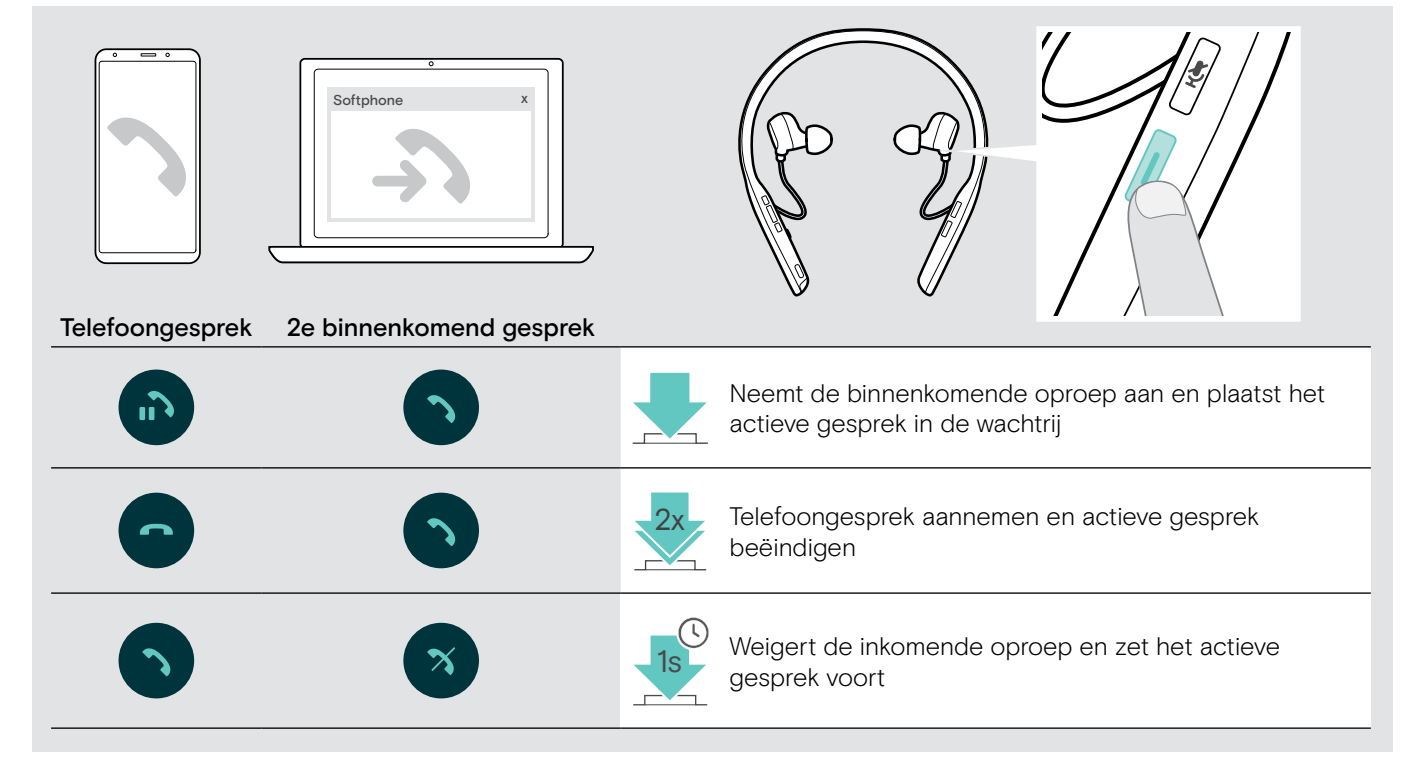

#### <span id="page-17-2"></span>Schakelen tussen oproepen/actieve oproep beëindigen

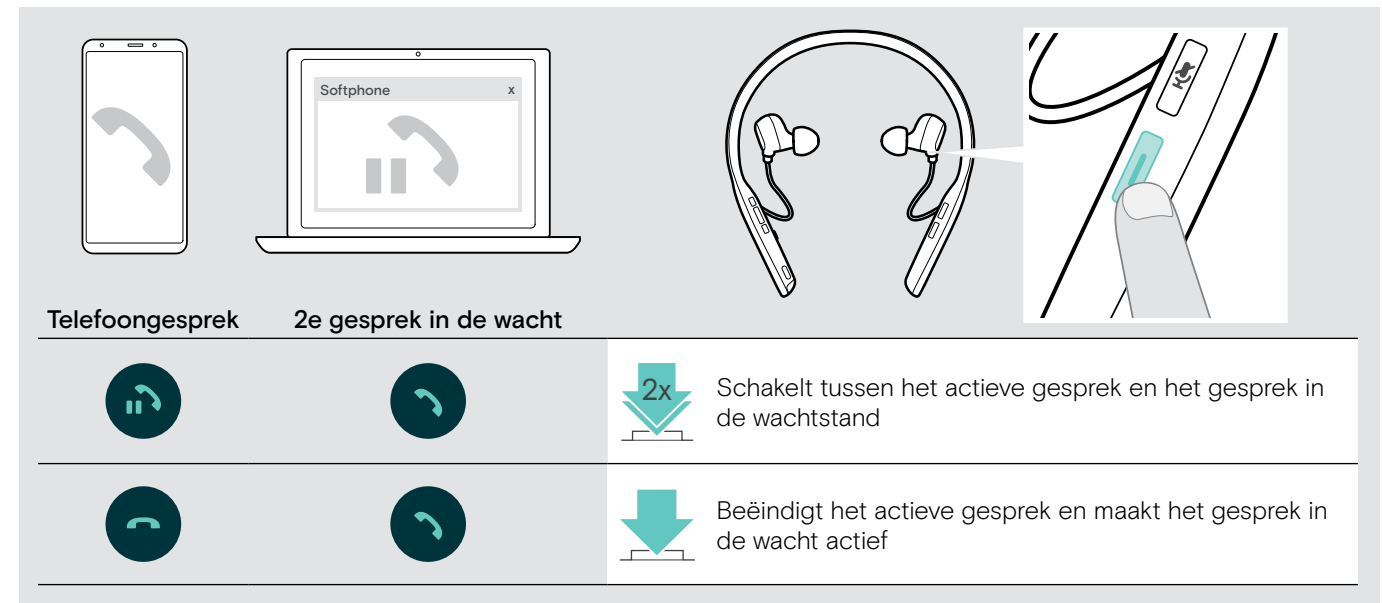

## <span id="page-18-3"></span><span id="page-18-0"></span>De headset en dongle gebruiken met Microsoft® Teams / Cortana – alleen ADAPT 460T

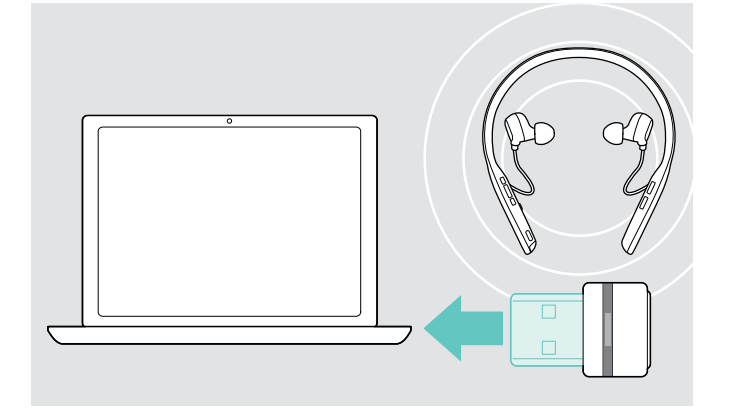

Microsoft Teams en Cortana gebruiken met de headset:

- $\triangleright$  Steek de dongle in de USB-poort van uw computer -zie pagina [8](#page-8-2).
	- Als Microsoft Teams al actief is, wijzigt de blauwe led automatisch in paars.

### <span id="page-18-1"></span>Microsoft® Teams aanroepen en meldingen controleren

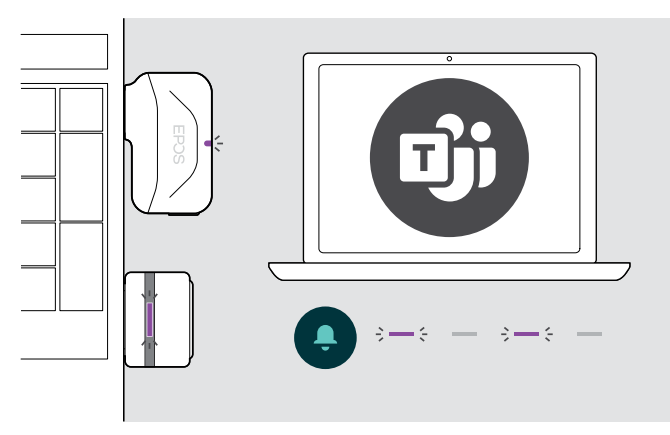

#### $\triangleright$  Start Microsoft Teams op uw computer. De dongle maakt verbinding met Microsoft Teams en de blauwe led wordt paars.

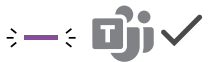

De led knippert paars om aan te geven:

- Melding van deelnemen aan vergadering
- Melding van voicemail
- Melding van gemiste oproep
- Om deze meldingen te controleren op uw scherm:
- Um de±umblangen to component of the state of the state of the Druk op de knop Microsoft Teams.

## <span id="page-18-2"></span>Microsoft® Cortana activeren en gebruiken

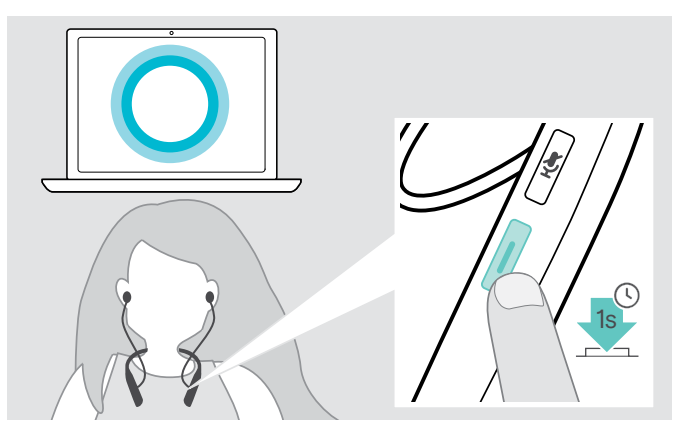

U kunt met de headset Cortana activeren en gebruiken - de persoonlijke digitale assistent van Microsoft met spraakopdrachttechnologie.

> Druk op de knop Microsoft Teams. De Dongle led knippert paars terwijl Cortana wordt geactiveerd.  $\Rightarrow -\frac{1}{2}$   $\Rightarrow -\frac{1}{2}$   $\Rightarrow -\frac{1}{2}$   $\Rightarrow$ 

Het ledlampje wordt paars.

 $\div$ 

## <span id="page-19-1"></span><span id="page-19-0"></span>Naar audio luisteren met de headset

U kunt naar audio luisteren via een aangesloten apparaat. De volgende functies zijn afhankelijk van het aangesloten apparaat.

 $\triangleright$  Speel de media af op het aangesloten apparaat. De led op de dongle licht blauw op.

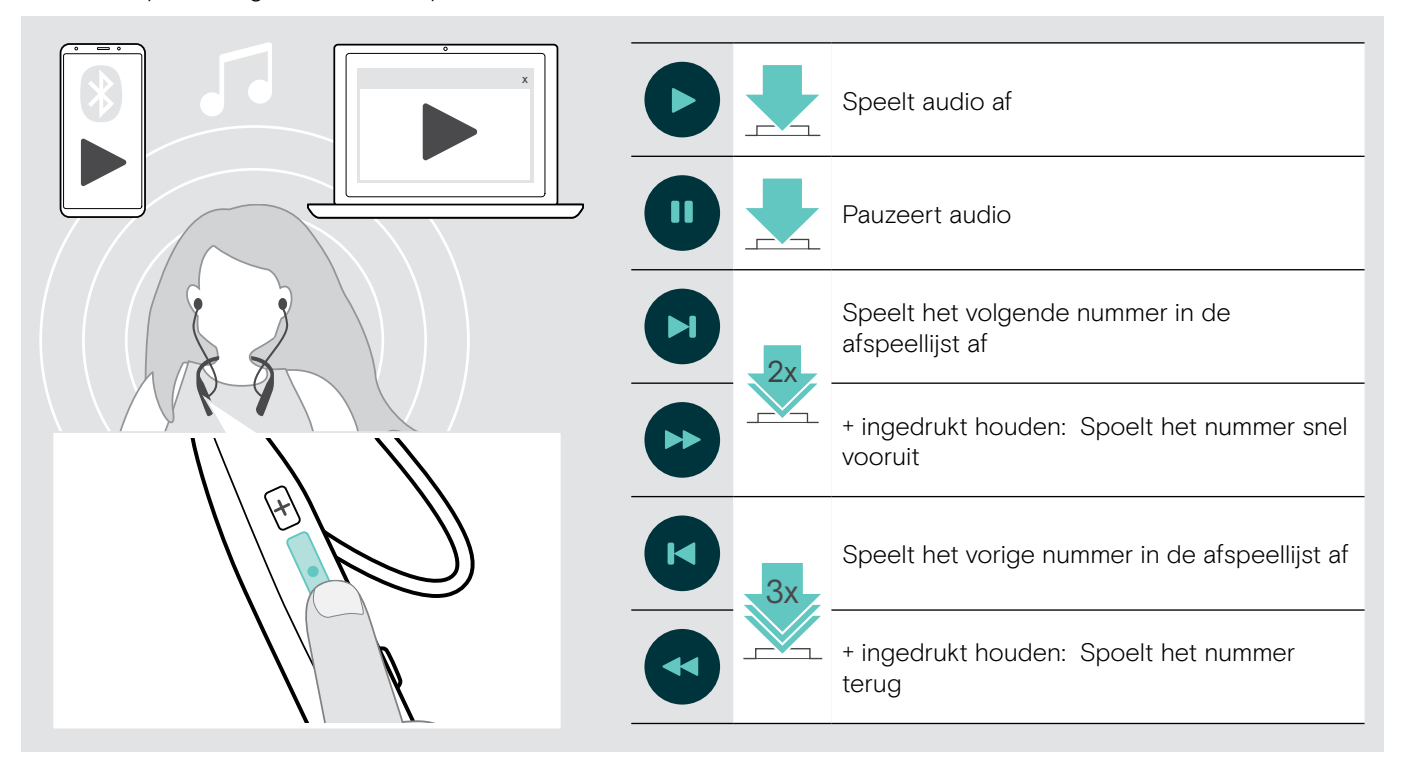

Als u een binnenkomend gesprek krijgt en aanneemt, dan wordt de audioweergave gepauzeerd. Na het gesprek wordt de audioweergave hervat - indien ondersteund door het verbonden apparaat.

## <span id="page-20-0"></span>Extra functies

## <span id="page-20-1"></span>De headset-accu opladen

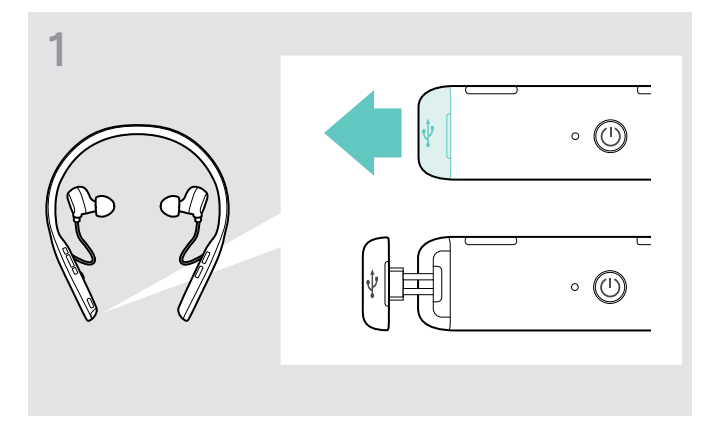

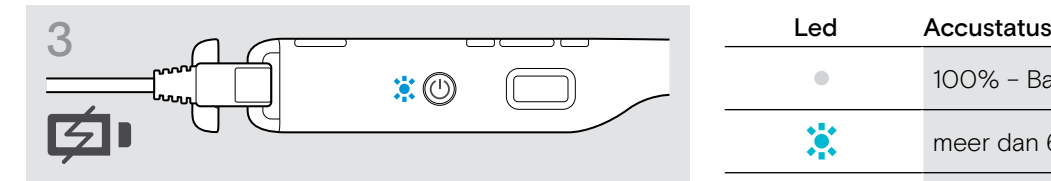

De accu wordt opgeladen.De leds licht op, afhankelijk van de accustatus van de headset, en gaat uit wanneer de accu volledig is opgeladen.

USB-A ▶ Open de afdekking voorzichtig. X X Steek de geleverde USB-kabel in de USB-aansluiting van de headset en in een USB-aansluiting van uw computer.

2

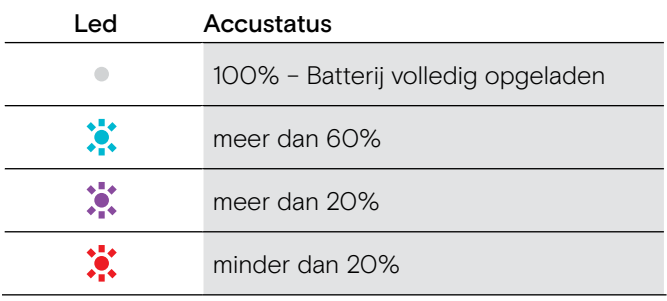

i Als de accu helemaal leeg is, gaat de headset automatisch uit.

#### Opladen beëindigen

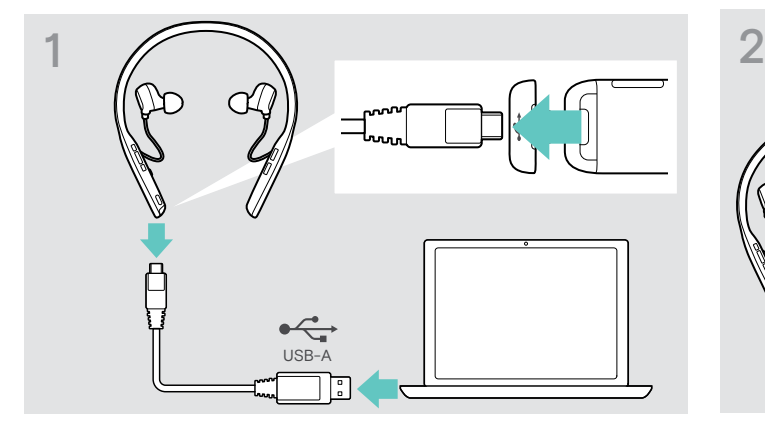

▶ Haal de USB-kabel uit de headset. X X Sluit de afdekking.

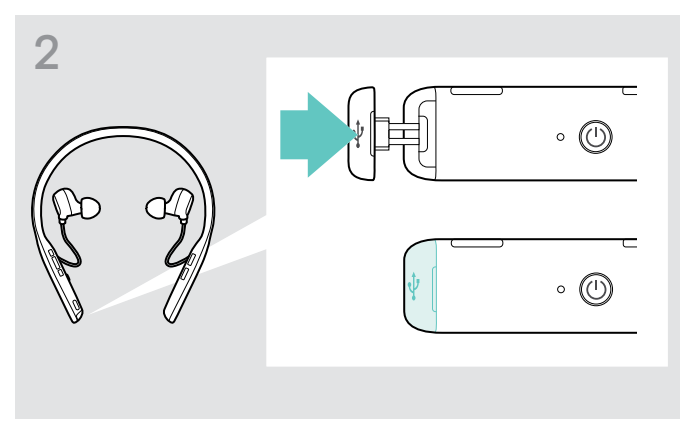

### <span id="page-21-1"></span><span id="page-21-0"></span>Resterend accuvermogen controleren

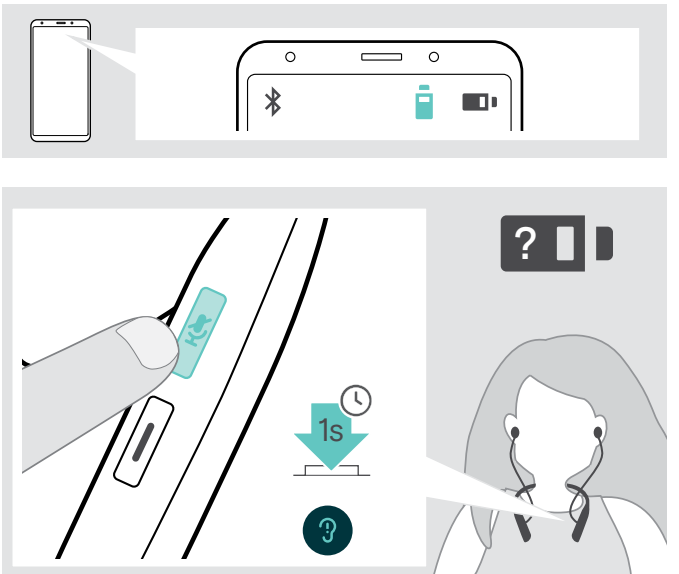

Sommige mobiele apparaten geven de accustatus van de headset weer.

U kunt op elk gewenst moment informatie ophalen over het resterende accuvermogen - behalve tijdens een oproep:

▶ Druk op de knop Dempen. De led knippert kort en er klinkt een spraakmelding.

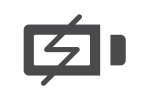

Wanneer de acculading minder dan 20% is, knippert de led rood en wordt de melding 'Recharge headset' meerdere malen weergegeven.

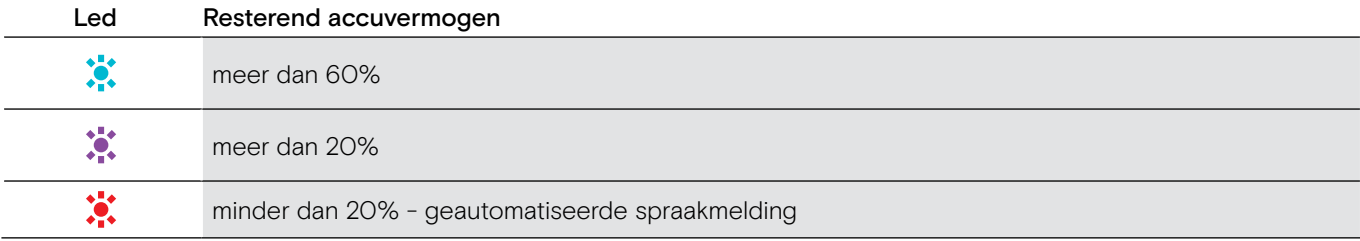

### <span id="page-21-2"></span>De headset en de dongle bewaren en vervoeren

Om beschadigingen of krassen op de headset te voorkomen:

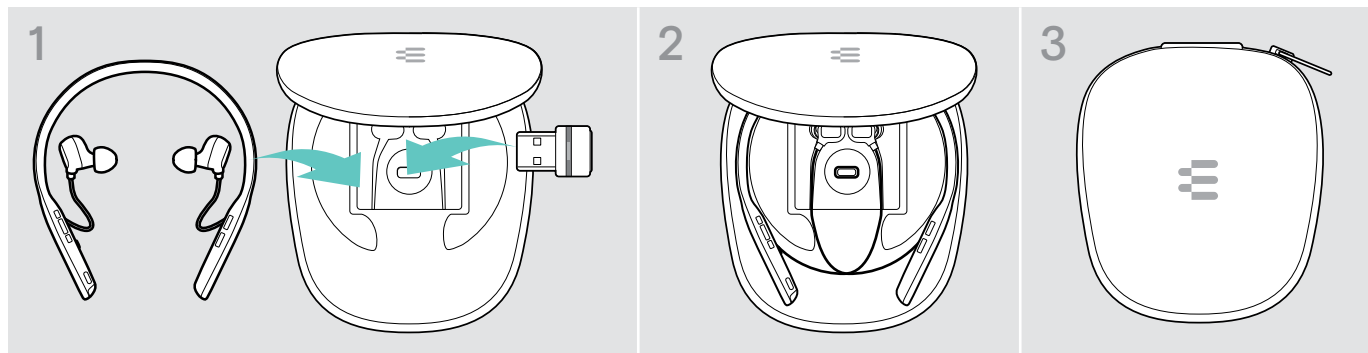

- $\triangleright$  Bewaar de headset en de dongle in de hoes wanneer u ze niet gebruikt of ergens mee naartoe neemt.
- $\triangleright$  Bewaar hem in een schone en droge omgeving.

Wanneer u de headset gedurende langere tijd niet gebruikt:  $\triangleright$  Laad de accu om de 3 maanden gedurende ca. 1 uur op.

## <span id="page-22-0"></span>Als u het Bluetooth-bereik verlaat

Het bereik tussen de headset en het Bluetooth-apparaat is afhankelijk van het apparaat. Het zendbereik hangt grotendeels af van omgevingscondities zoals de de dikte van de muur, de samenstelling van de muur, etc. Bij een vrije zichtlijn is het transmissiebereik van de meeste Bluetooth-apparaten maximaal 25 meter.

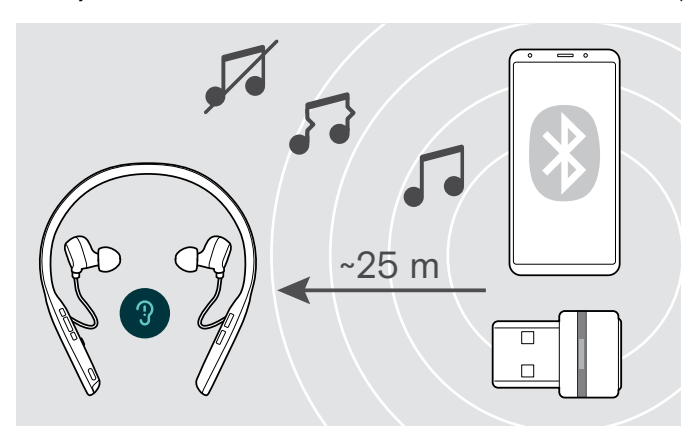

Als de geluidskwaliteit erop achteruitgaat, bijv. tijdens een gesprek of als de verbinding volledig verbreekt:

 $\triangleright$  Voer het radiobereik van het Bluetooth-apparaat opnieuw in.

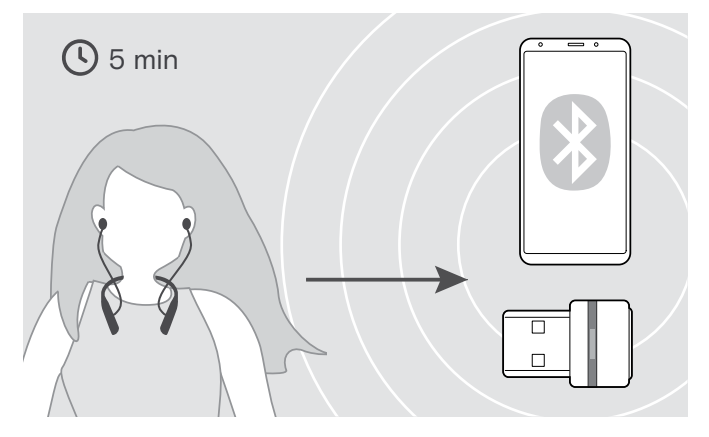

Als u het Bluetooth-zendbereik binnen 5 minuten opnieuw invoert, wordt de verbinding opnieuw tot stand gebracht.

Als u langer dan 5 minuten buiten het Bluetoothzendbereik bent, wordt de verbinding volledig verbroken. U moet dan handmatig de verbinding opnieuw tot stand te brengen.

 $\triangleright$  Tik op de haak-knop.

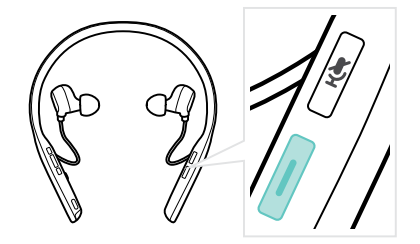

### <span id="page-22-1"></span>Bluetooth opnieuw verbinden/loskoppelen

#### Bluetooth opnieuw verbinden enter a state bluetooth loskoppelen

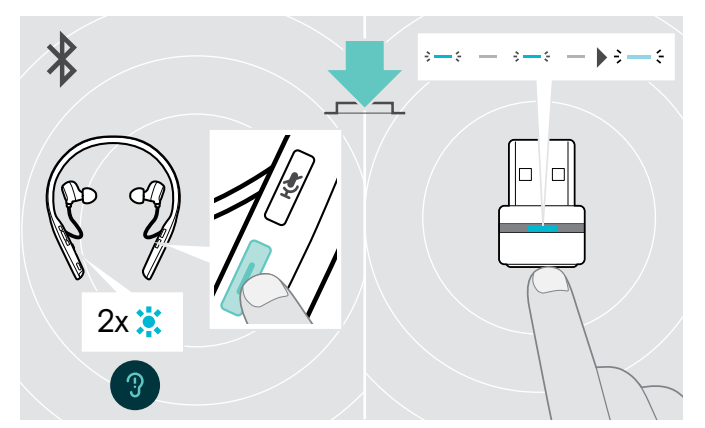

 $\triangleright$  Tik op de haak-knop of de dongle-knop. De headset knippert twee keer blauw zodra de headset een apparaat vindt om verbinding mee te maken. De dongle knippert blauw en licht op gedimd blauw.

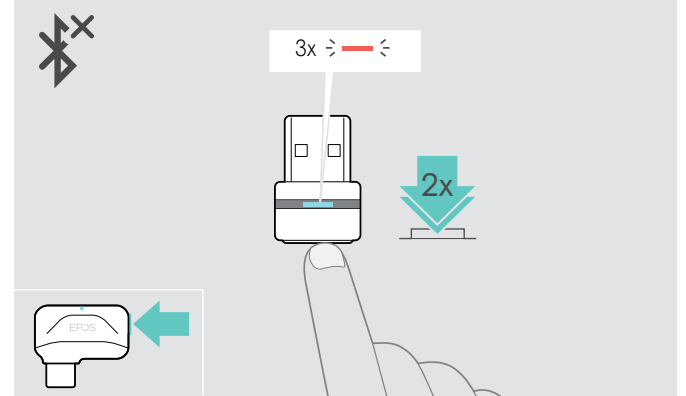

 $\triangleright$  Tik tweemaal op de dongle-knop. Bluetooth wordt losgekoppeld. De led knippert drie keer rood.

## <span id="page-23-1"></span><span id="page-23-0"></span>Spraakmeldingen inschakelen/uitschakelen

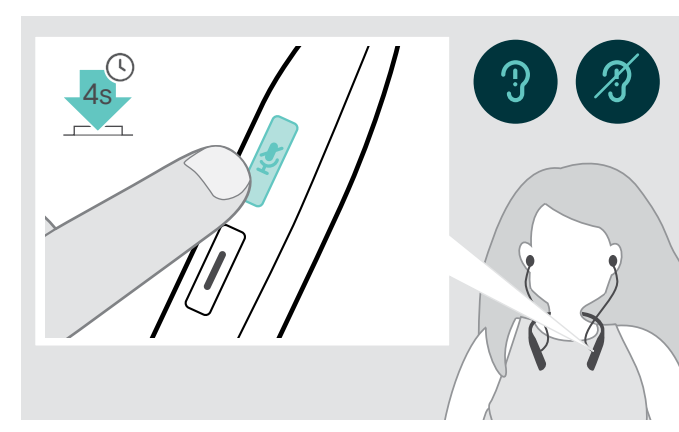

In de rustmodus (geen actieve oproepen of afspelen van audio)

- $\triangleright$  Houd de knop Dempen ingedrukt totdat de headset in een spraakbericht aankondigt om aan of uit te zetten.
	- i Als de spraakmeldingen gedeactiveerd zijn, hoort u in plaats daarvan tonen.

## <span id="page-24-0"></span>De producten onderhouden en de firmware bijwerken

## De producten reinigen

De eartips vervangen

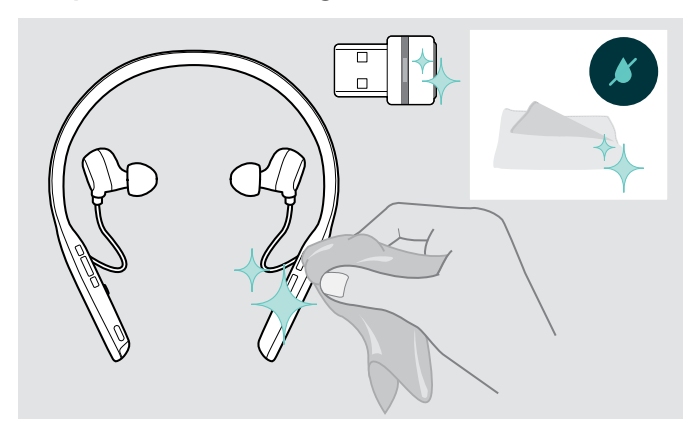

#### **VOORZICHTIG**

#### Vloeistof kan de elektronica van het product onherstelbaar beschadigen!

Water dringt in de behuizing van het product en kan kortsluiting in de elektronica veroorzaken.

- $\triangleright$  Houd alle soorten vloeistoffen uit de buurt van dit product.
- $\triangleright$  Gebruik in geen geval oplos- of reinigingsmiddelen.
- $\triangleright$  Maak het apparaat uitsluitend schoon met een droge doek.

Om hygiënische redenen moet u de eartips af en toe vervangen. Reserveoorkussens zijn verkrijgbaar bij uw EPOS-partner.

 $\triangleright$  Volg de stappen op pagina [11.](#page-11-1)

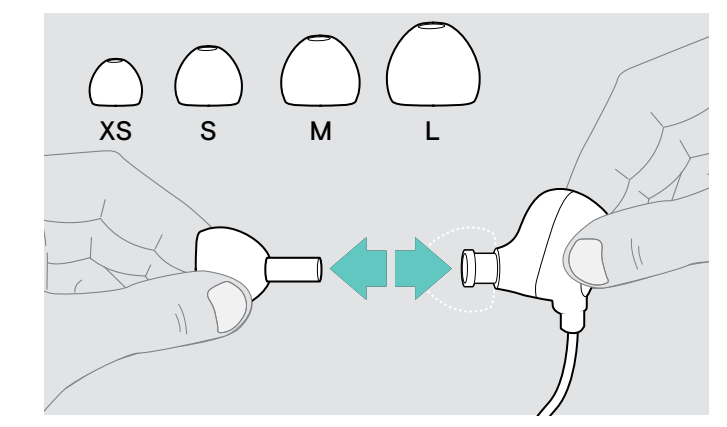

## <span id="page-25-0"></span>De firmware van de producten actualiseren

De geïnstalleerde firmware updaten:

> Installeer de gratis EPOS Connect -software (zie pagina [10](#page-10-1)).

#### De firmware van de headset updaten

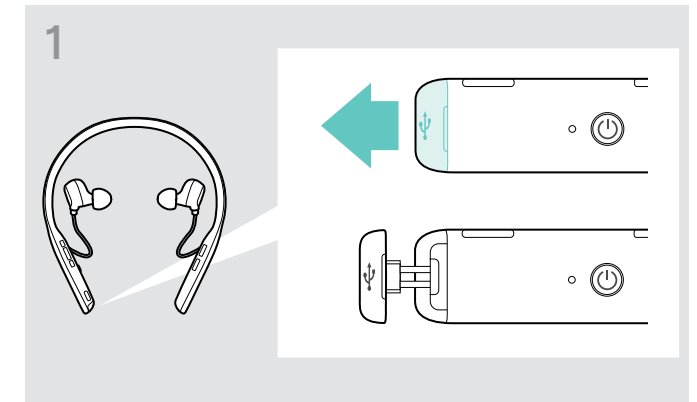

 $\triangleright$  Trek voorzichtig aan de afdekking van de USB-aansluiting.

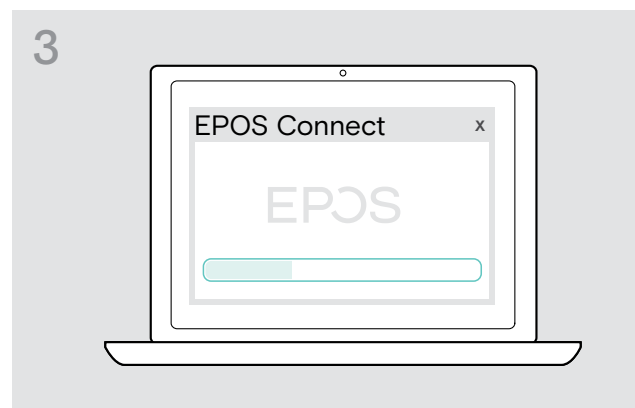

#### De firmware van de dongle updaten

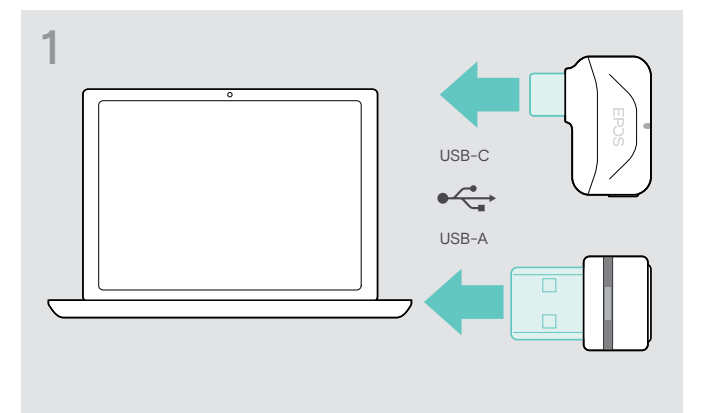

 $\triangleright$  Steek de dongle in de USB-poort van uw computer. De led licht op.

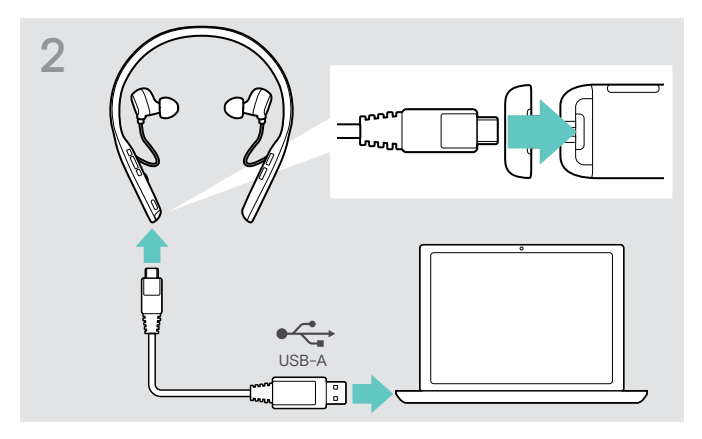

 $\triangleright$  Sluit de USB-kabel aan op uw headset en uw computer. De led licht op.

#### $\triangleright$  Start EPOS Connect.

Als er nieuwe firmware beschikbaar is, zal de software u door het updateproces begeleiden.

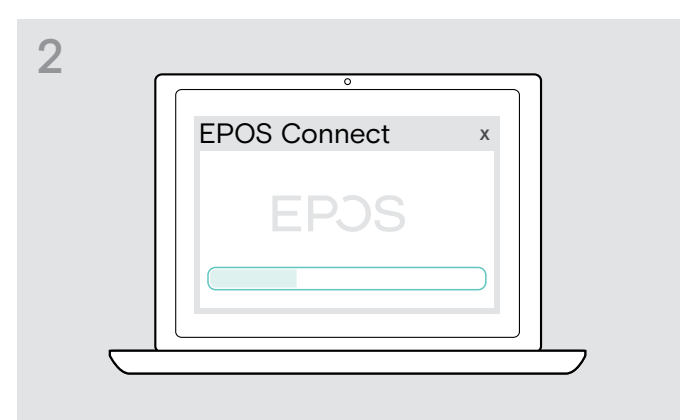

▷ Start EPOS Connect.

Als er nieuwe firmware beschikbaar is, zal de software u door het updateproces begeleiden.

## <span id="page-26-0"></span>Bij problemen ...

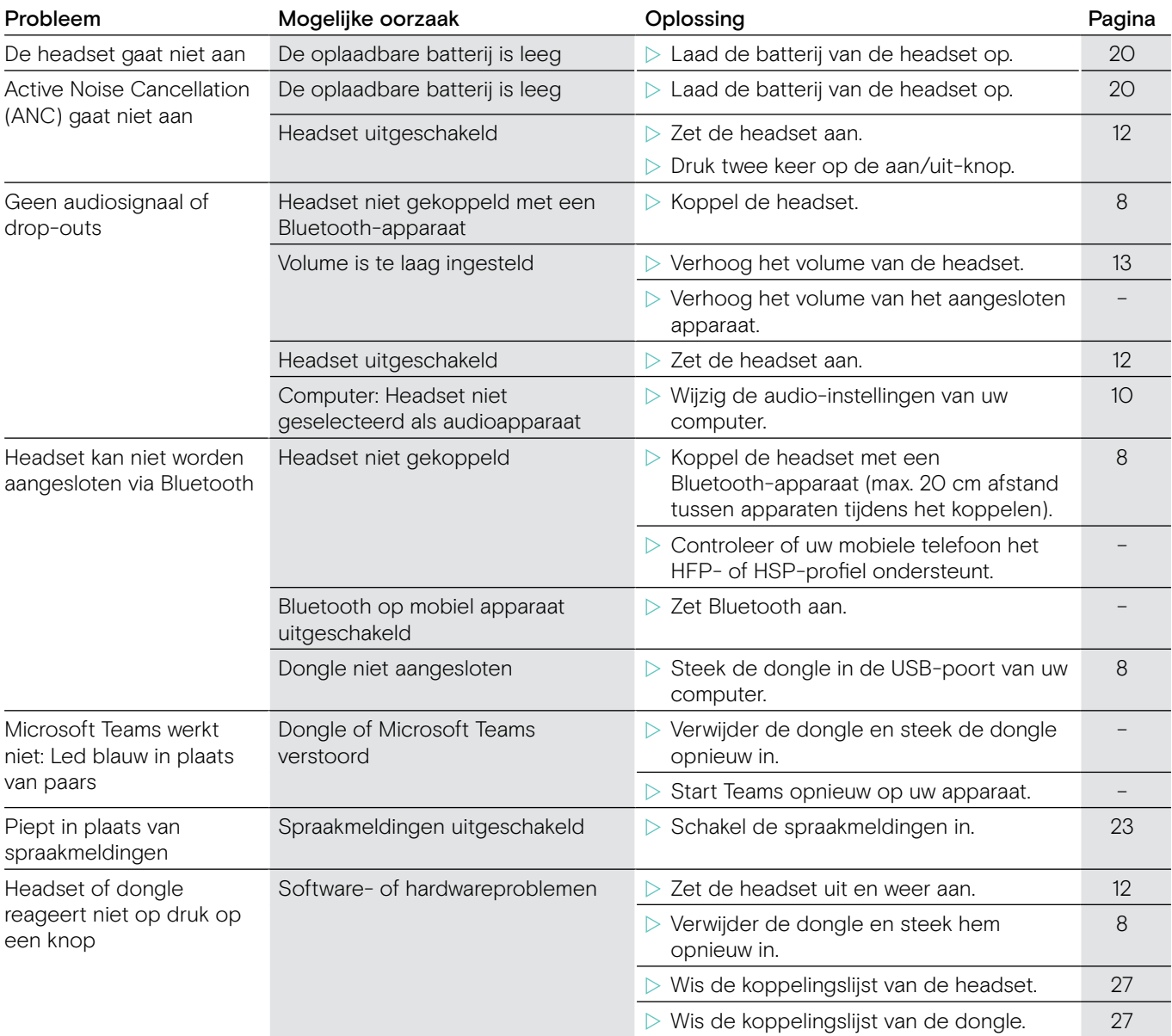

Neem contact op met uw lokale EPOS-partner voor hulp als er een probleem optreedt dat niet in de tabel wordt vermeld of als uw probleem niet kan worden opgelost met de oplossingen in de tabel. Zoek op www.eposaudio.com naar de lokale EPOS partner in uw land.

## <span id="page-27-1"></span><span id="page-27-0"></span>De koppelingslijst van de headset wissen (Reset)

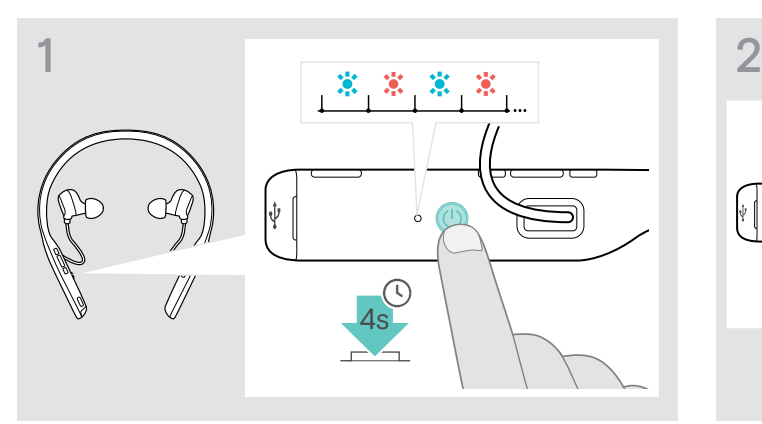

 $\triangleright$  Houd de aan-/uitknop ingedrukt tot het led-lampje blauw en rood knippert.

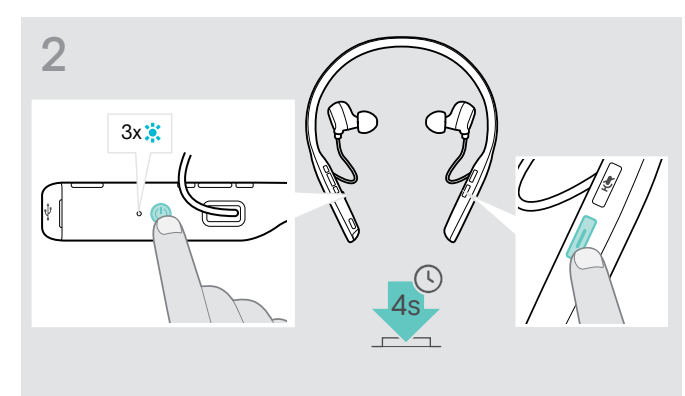

X Druk tegelijkertijd de knop Haak en Aan/uit in. Het ledlampje knippert 3 keer blauw. De koppelingslijst is gewist. De headset zoekt Bluetooth-apparaten om mee te koppelen (zie pagina [8](#page-8-1)).

## 1 3s 黨 黨 黨  $\ddot{\phi}$

- $\triangleright$  Steek de dongle in de USB-poort van uw computer.
- $\triangleright$  Houd de knop ingedrukt tot de led blauw en rood knippert.

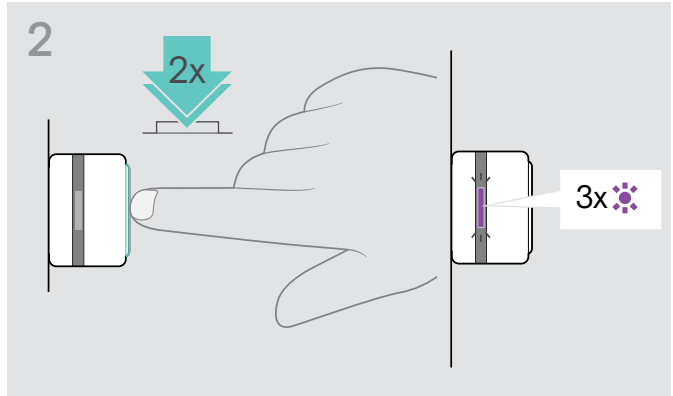

 $\triangleright$  Druk twee keer op de dongle-knop. De led knippert drie keer paars. De koppelingslijst is gewist. De dongle zoekt Bluetooth-apparaten om mee te koppelen (zie pagina [8](#page-8-1)).

# <span id="page-27-2"></span>De koppelingslijst van de dongle wissen (Reset)

## <span id="page-28-0"></span>Specificaties

Headset - Algemeen Draagstijl Headset met in-ear nekband, enkel- en dubbelzijdige draagstijl Kleur Zwart met zilver Afmetingen (B × H × D) 171 x 159 x 17 mm/1,05 x 6,25 x 0,67 in Gewicht 50 g / 1,76 oz Omvormerprincipe Dynamisch, gesloten Connectiviteit Multi-point connectiviteit met 2 actief gekoppelde Bluetooth-apparaten en 8 apparaten in de koppelingslijst, Bluetooth 5.0 Connector Micro USB Ondersteunde Bluetooth-profielen 'Hands-Free Profile' (HFP), 'Headset Profile' (HSP), 'Audio Video Remote Contol Profile' (AVRCP) of 'Advanced Audio Distribution Profile' (A2DP) Ondersteunde codecs AptX™, SBC Oplaadbare accu (ingebouwd) Lithium-polymeer/3,7 V DC/600 mAh Oplaadtijd 2 uur Standbytijd 216 uur Accutijd **Accutive Luistertijd:** tot 15 uur (ANC uit)/14 uur (ANC aan) Spreektijd: tot 14 uur (ANC uit)/14 uur (ANC aan) Reikwijdte Tot 20 m/82 feet (apparaat-afhankelijk)

#### Headset - Audio

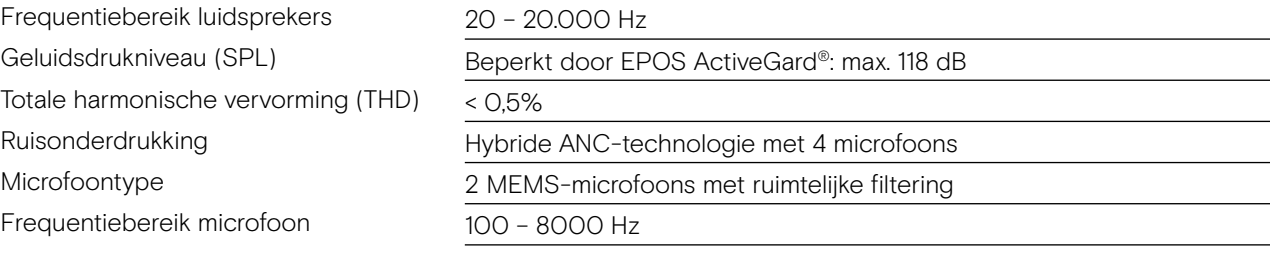

### Dongle BTD 800 USB

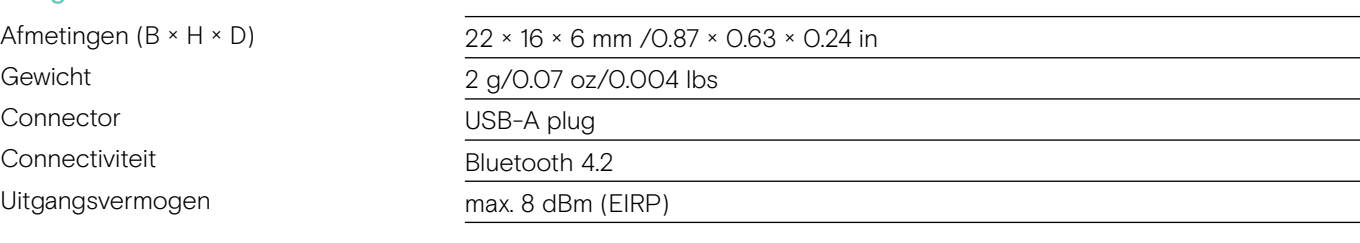

## Dongle BTD 800 USB-C

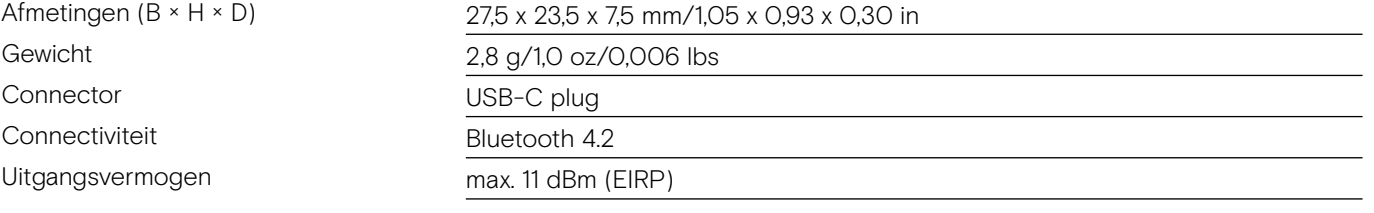

# EPOS | SENNHEISER

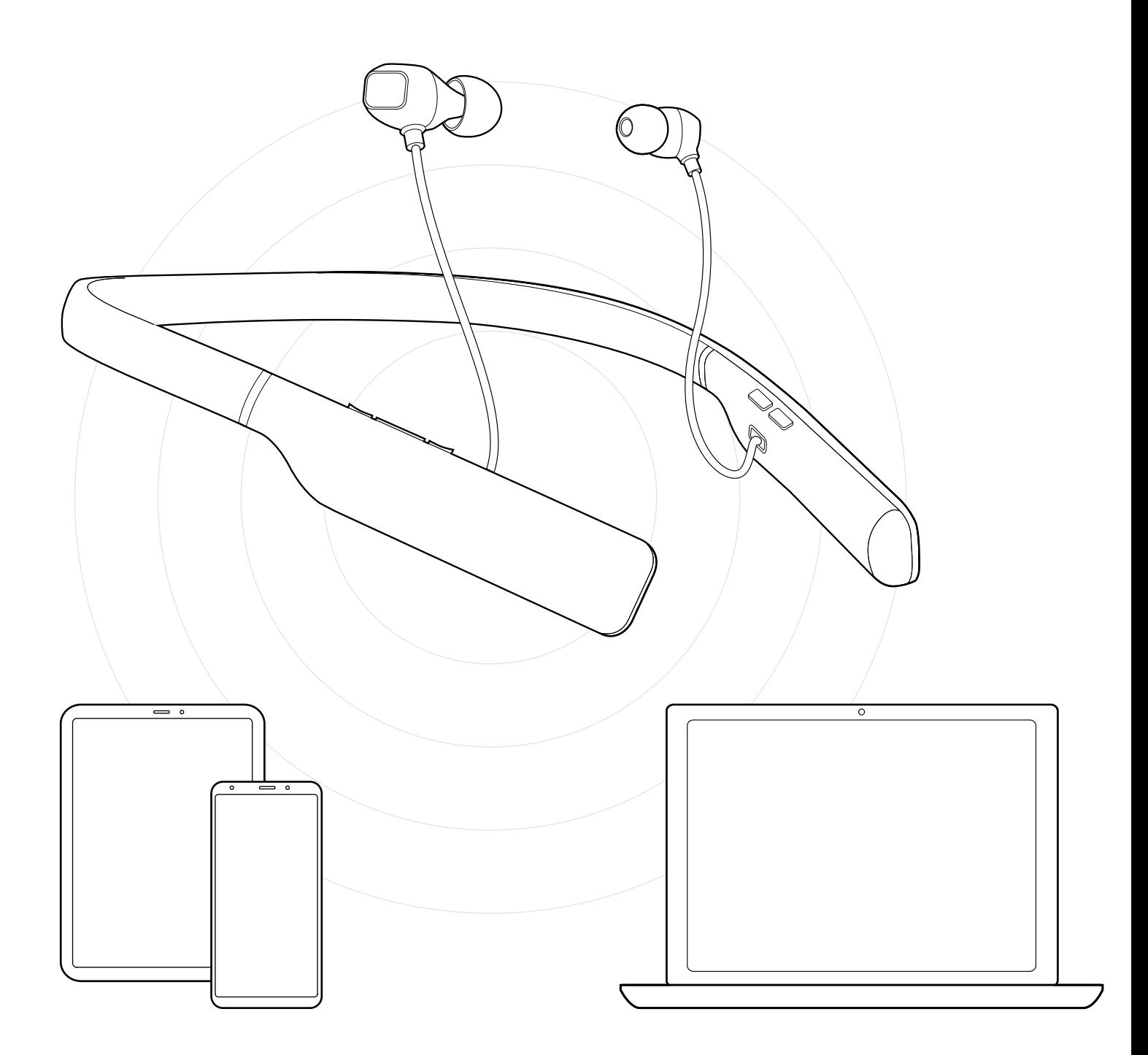

## DSEA A/S Kongebakken 9, DK-2765 Smørum, Denmark www.eposaudio.com

Publ. 12/20, A02